**CONFIGURACIÓN WINDOWS SERVER 2008 PARA CONTROL DOCUMENTAL**

**CARLOS ANDRÉS ARROYAVE**

**INSTITUCIÓN UNIVERSITARIA DE ENVIGADO FACULTAD DE INGENIERÍAS PROGRAMA INGENIERÍA DE SISTEMAS ENVIGADO 2011**

# **CONFIGURACIÓN WINDOWS SERVER 2008 PARA CONTROL DOCUMENTAL**

**CARLOS ANDRÉS ARROYAVE**

**Trabajo realizado para optar al título de Ingeniero de Sistemas**

**Asesor,** 

**Diana Pilar Jiménez Bedoya** Ingeniera de Minas y Metalurgia

**INSTITUCIÓN UNIVERSITARIA DE ENVIGADO FACULTAD DE INGENIERÍAS PROGRAMA INGENIERÍA DE SISTEMAS ENVIGADO 2011**

Nota de aceptación:

Firma del presidente del jurado

Firma del jurado

Firma del jurado

Envigado, 23/09/2011

#### **DEDICATORIA**

Dedico este proyecto a Dios y mi familia, fueron parte importante del desarrollo para mi vida profesional, en especial a mi esposa Claudia Patricia Aguirre Restrepo, mi hijo Carlos Mario Arroyave Aguirre y mi madre Sonia Amparo Arroyave Velásquez, que me brindaron su compañía y apoyo en esta paso tan importante de mi vida.

### **AGRADECIMIENTOS**

A mi esposa Claudia Patricia Aguirre Restrepo y mi madre Sonia Amparo Arroyave por su ayuda incondicional

Agradezco a Nexos-Software S.A.S, en cabeza de su gerente general Alejandro Vélez por la oportunidad de desarrollar mi práctica profesional.

# **CONTENIDO**

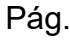

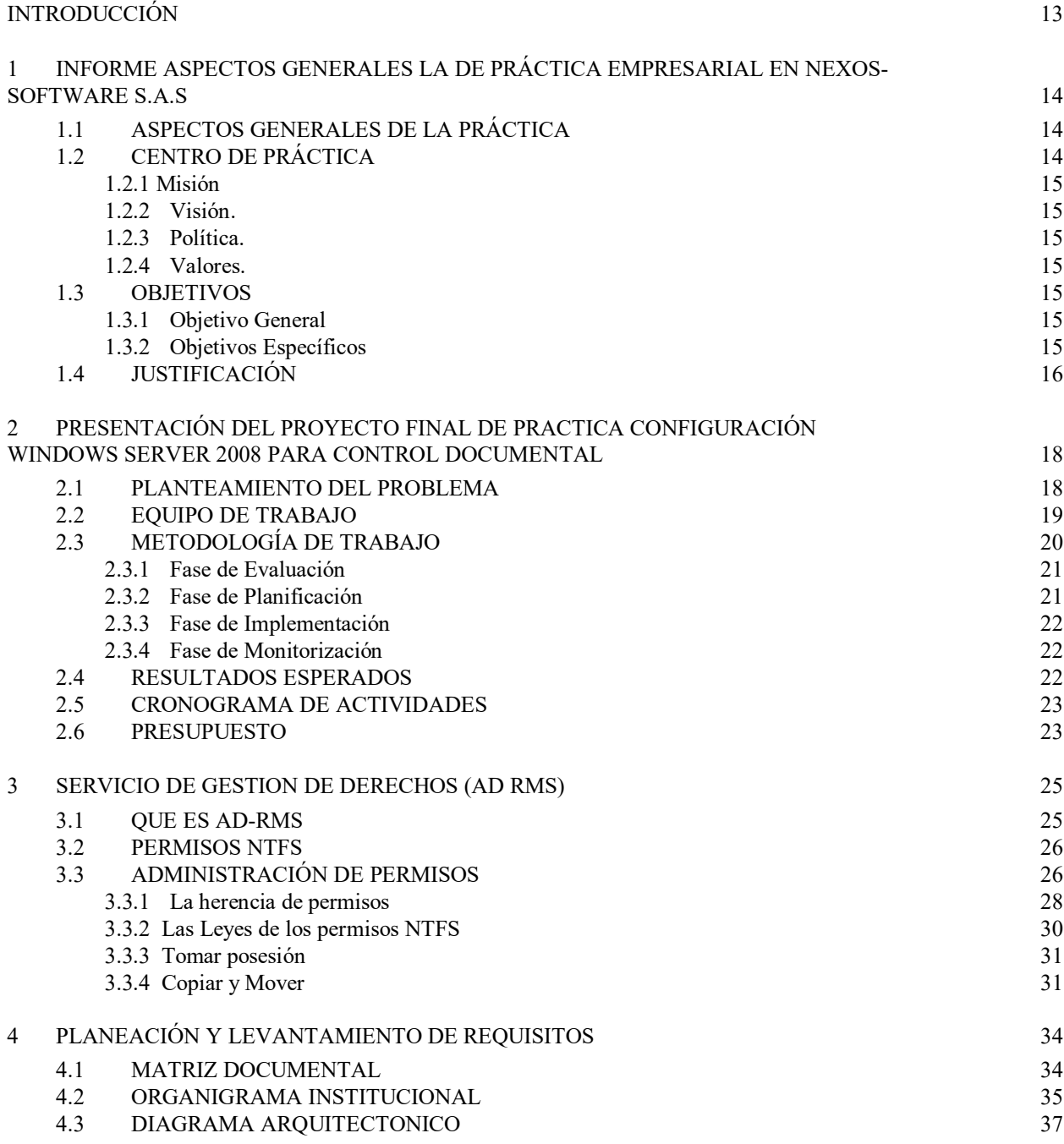

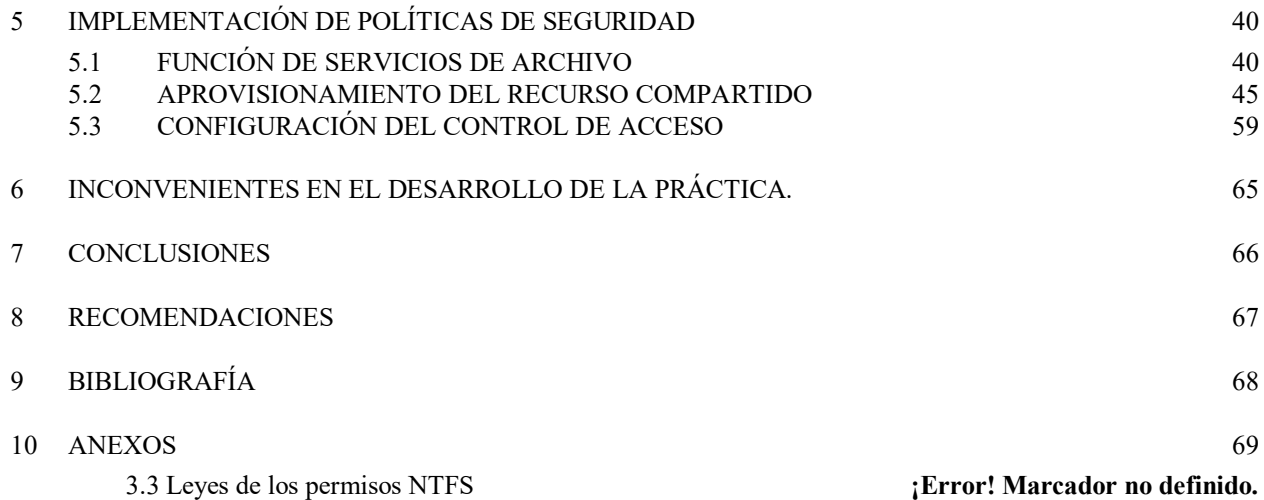

# **LISTA DE TABLAS**

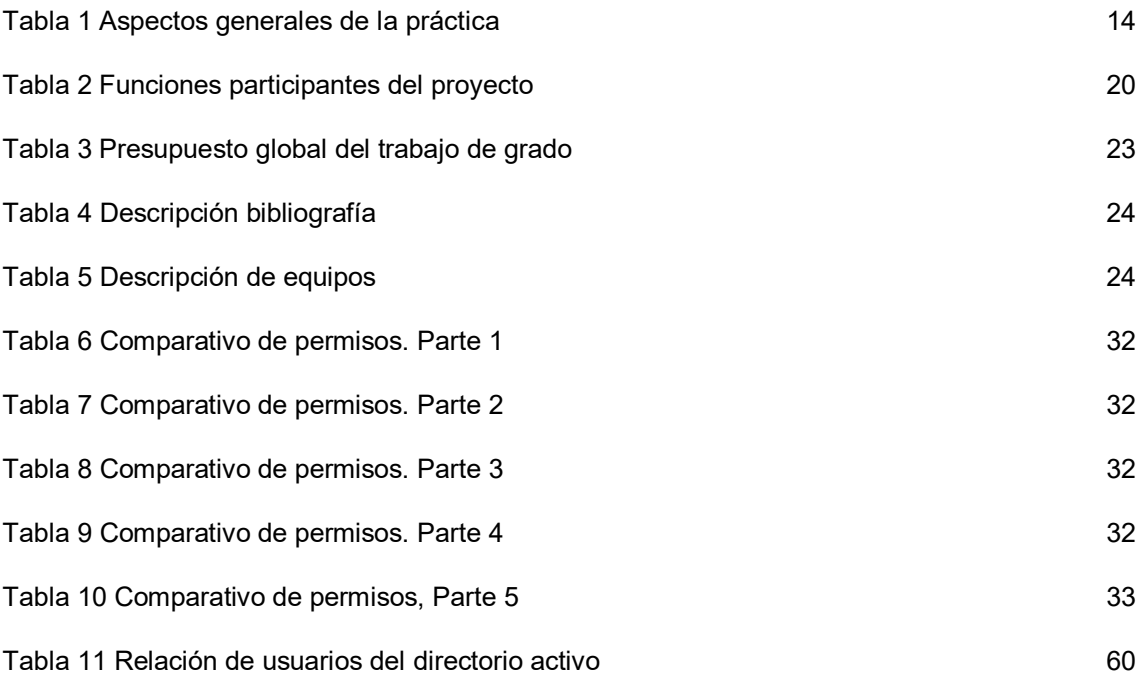

# **LISTA DE FIGURAS**

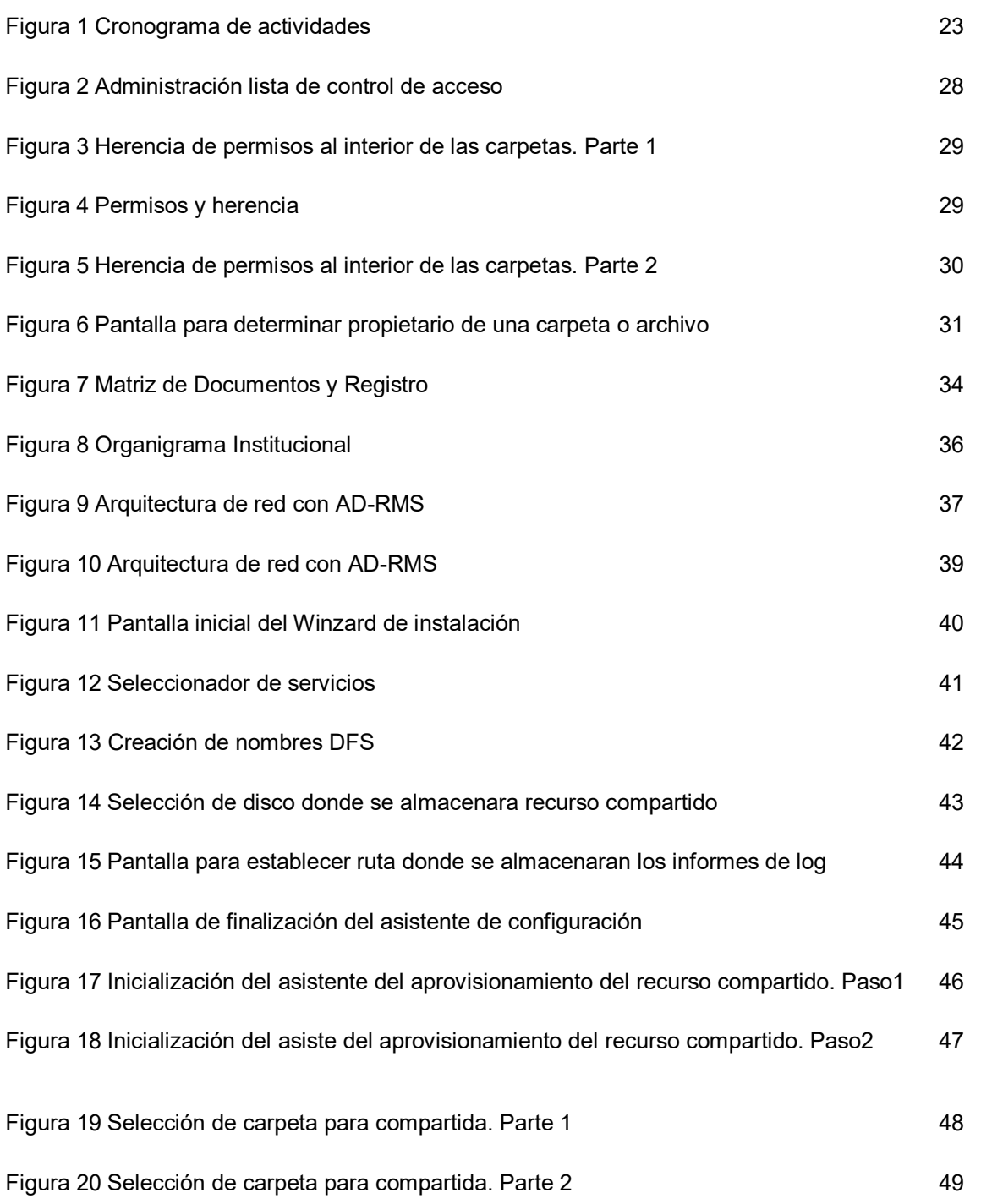

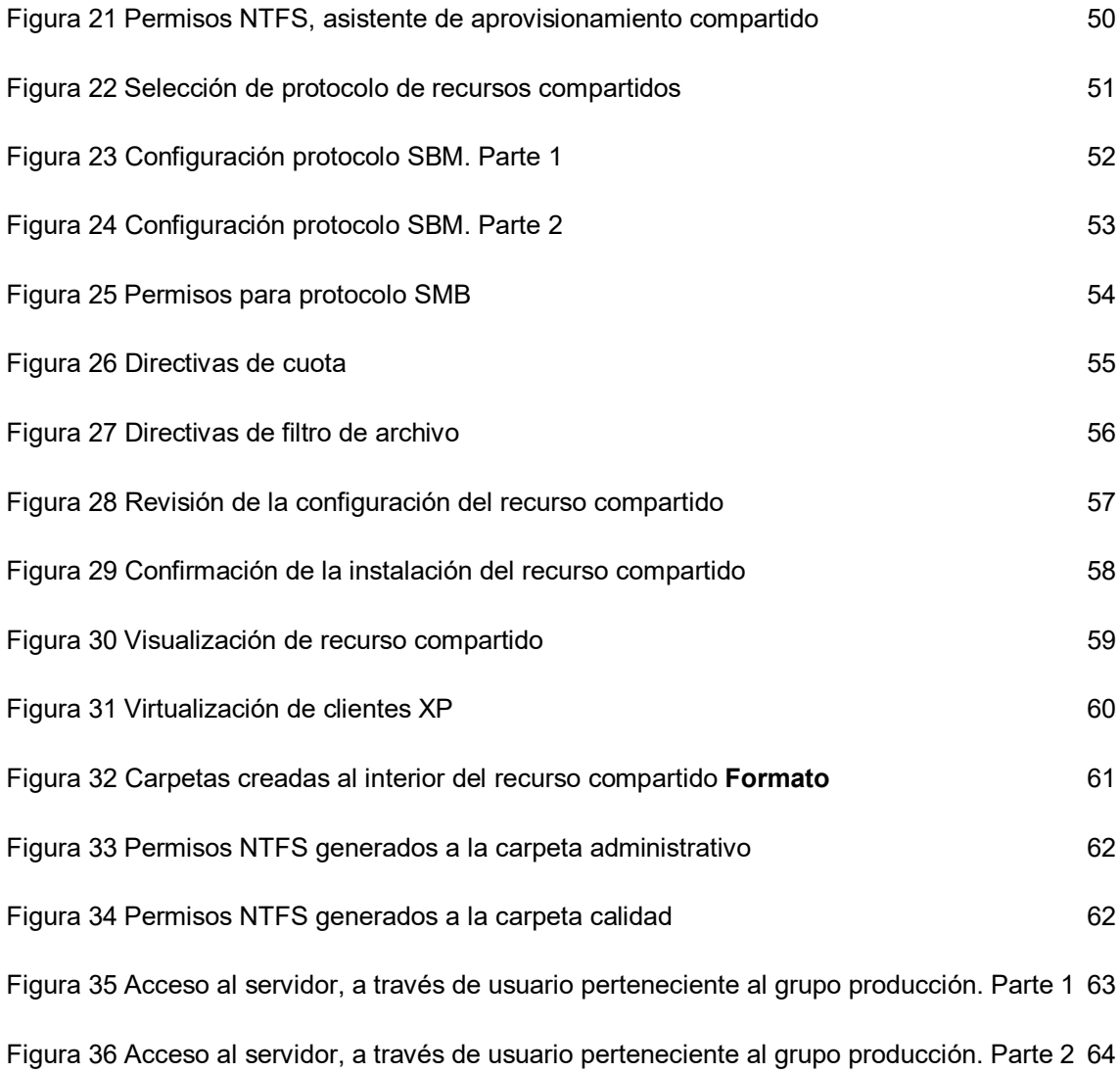

## **LISTA DE ANEXOS**

Anexo A. Articulo configuración Windows Server 2008 para control documental

#### **RESUMEN**

La seguridad de la información, es el activo más valioso de una compañía, por ende toda la atención se debe centrar en el cuidado de la misma. Las grandes compañías de software han centrado su atención en buscar y elaborar estrategias de protección de información, permitiéndoles así sacar ventaja con respecto a su competencia, por ello, cada día han visto la necesidad de implementar estrategias, métodos, procesos productivos y de calidad, sin embargo, la seguridad de estos procesos, y metodologías será controlada por medio de la función Servicio de Gestión de Derechos (AD-RM) servicio propio de Microsoft Server 2008R2

**Palabras claves:** Microsoft Windows Server 2008, Sistema de Gestión de Calidad, política de acceso, Servicio Gestión Derechos (AD-RMS)

#### **ABSTRACT.**

Information security is the most valuable asset of a company, therefore all attention should be focused on taking care of it. Large software companies have focused their attention on finding and developing strategies to protect information, enabling them to take advantage over their competition, so every day has seen the need to implement strategies, methods, production processes and quality however, the safety of these processes, and methodologies will be controlled by means of function Rights Management Services (AD-RM) Microsoft's own service Server 2008R2

**Keywords:** Microsoft Windows Server 2008, Quality Management System, Access Policy, Rights Management Services (AD-RMS)

#### **INTRODUCCIÓN**

<span id="page-12-0"></span>La aplicación de estándares de calidad, constituyen para la industria de software nacional, un método para reducir sus costos productivos y mejorar sus procesos de producción tomando como fundamento que la calidad es un factor clave para la competitiva en cualquier mercado, cada vez que las compañías de software crezcan y sobrepase las fronteras nacionales existirá más presión en garantizar la calidad de sus productos, dado que la competencia de empresas extranjeras es cada vez más feroz y atacan la industria nacional con muy buena calidad y con bajos costos.

La influencia de la globalización ha motivado a las empresas de software nacionales la implementación de un sistema de gestión de calidad, fundamentándose en el enfoque del: cliente, los procesos, el mejoramiento continuo y la toma de decisiones basados en registros estadísticos.

Con todo y lo anterior, Nexos-Software no ha sido indiferente a las exigencias del mercado y ha enfocado sus mayores esfuerzos en la implementación de un sistema de gestión de calidad basándose en su mapa de procesos, sin dejar de lado los interesados que se encuentran dentro de la organización, llámese empleados, procesos y proveedores, como los que se encuentran externos a la compañía, tales como clientes. Este esfuerzo realizado por la compañía se ha visto reflejado en la construcción de aproximadamente 100 documentos, los cuales se encuentran separados entre formatos y registros, son estos los que hacen parte del sistema de gestión de calidad. En el desarrollo de este proyecto se evidencio en el sistema de gestión de calidad de Nexos-Software la existencia de políticas de acceso que garanticen que el ingreso o modificación de cada uno de estos documentos, sea realizado solo para el personal autorizado.

Con este proyecto se busca hacer uso de funciones de Servicio de Gestión de Derechos (AD-RMS), los cuales permitan establecer niveles de seguridad sobre el servidor donde se encuentra implementado el actual sistema de gestión de calidad de la compañía Nexos-Software.

#### <span id="page-13-0"></span>**1 INFORME ASPECTOS GENERALES LA DE PRÁCTICA EMPRESARIAL EN NEXOS-SOFTWARE S.A.S**

### <span id="page-13-1"></span>**1.1 ASPECTOS GENERALES DE LA PRÁCTICA**

<span id="page-13-3"></span>Tabla 1 Aspectos generales de la práctica

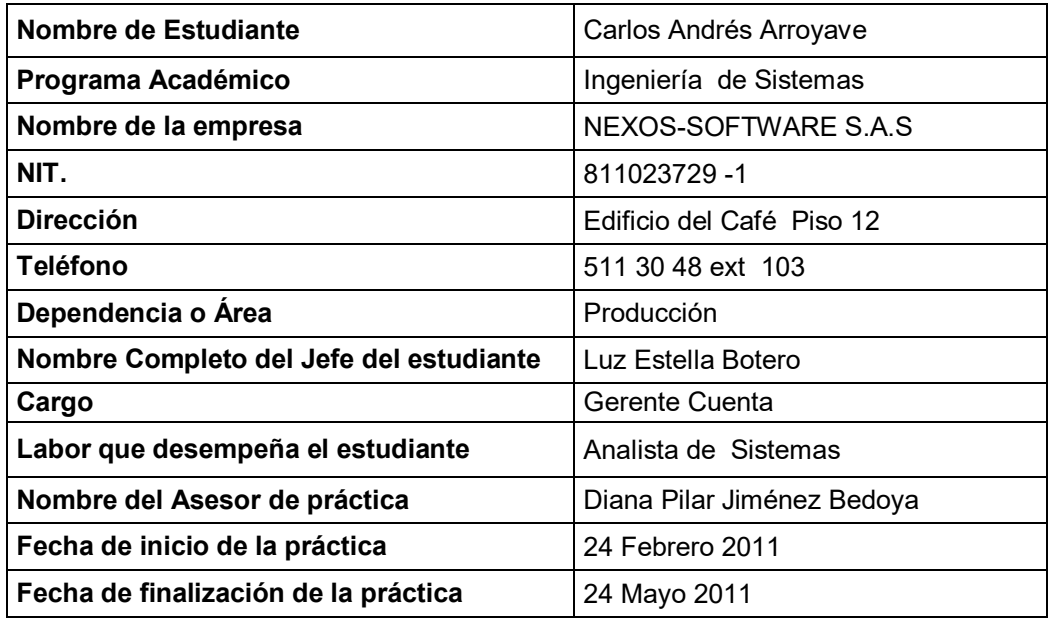

#### <span id="page-13-2"></span>**1.2 CENTRO DE PRÁCTICA**

Nexos Software S.A.S. nace el 31 de mayo de 2000 en la ciudad de Medellín Colombia. Desde el inicio la empresa ha sido orientada a la prestación de servicios de desarrollo de software a la medida en la modalidad de outsourcing, por ello su evolución ha sido paralela con el avance tecnológico y el incremento en diversidad de plataformas.

En la actualidad la empresa cuenta con más de 70 profesionales altamente capacitados en el diseño e implementación de sistemas de información; en la plataforma Windows con Visual Studio, PHP y JAVA, haciendo uso de bases de datos SQL Server, My SQL, ORACLE y DB2; Y en plataforma IBM con AS400 en RPG IV, RPG ILE, RPG FREE, COBOL, JAVA, C, SQL, WEBSPHERE, sobre bases de datos DB2.

La compañía también cuenta con estándares de desarrollo bajo la norma ISO 9001:2000, el modelo ITMARK que incluye certificación CMMI, la disciplina MSF y la actual implementación del modelo CMMI.

<span id="page-14-0"></span>**1.2.1 Misión.** "Nexos Software tiene como misión la oferta de productos y servicios informáticos innovadores, en tecnologías reconocidas, con personal competente y comprometido, generando rentabilidad en la operación a través de procesos eficaces, eficientes." 1

<span id="page-14-1"></span>**1.2.2 Visión**. "Nexos Software tiene como Visión lograr mayor presencia con los productos actuales en el mercado nacional e internacional y posicionar productos genéricos." 2

<span id="page-14-2"></span>**1.2.3 Política.** "Nexos Software tiene como política de calidad el cumplimiento de las expectativas de nuestros clientes manteniendo la competitividad y la rentabilidad a través del mejoramiento continúo de sus procesos logrando la mayor eficacia de su sistema de gestión de la calidad." <sup>3</sup>

<span id="page-14-3"></span>**1.2.4 Valores**. "Las relaciones con sus clientes, proveedores y funcionarios se rigen por la honestidad, el respeto y el trabajo en equipo. Nexos y sus colaboradores actúan con un alto grado de compromiso y espíritu de servicio, manteniendo la confidencialidad de la información de sus clientes." 4

## <span id="page-14-4"></span>**1.3 OBJETIVOS**

<span id="page-14-5"></span>**1.3.1 Objetivo General.** Establecer políticas de acceso a los documentos del sistema de gestión de calidad, por medio del directorio activo de Microsoft Windows Server 2008.

## <span id="page-14-6"></span>**1.3.2 Objetivos Específicos**

- Clasificar los documentos del sistema de gestión de calidad de acuerdo al perfil de cada empleado.
- Configurar el servidor de documentos por medio de AD-RMS, garantizando la protección de los documentos del sistema de gestión de calidad.

 $\overline{a}$ 

<sup>1</sup> Nexos-Software S.A.S, Nuestra Compañia,2011 ,[Online]

<sup>2</sup> Ibid

<sup>&</sup>lt;sup>3</sup> Ibid

<sup>4</sup> Ibid

 Formular documento técnico, especificando la instalación del servicio de gestión de derechos (AD RMS) en Windows Server 2008

### <span id="page-15-0"></span>**1.4 JUSTIFICACIÓN**

 $\ddot{\phantom{a}}$ 

Nexos-Software como empresa desarrolladora de software cuyo objetivo es dar soluciones de producto basados en el levantamiento de requisitos, ha obligado que la compañía a través del tiempo haya construido e implementado un proceso productivo orientado a la rentabilidad y calidad de sus productos, este proceso productivo en la actualidad se ve reflejado en aproximadamente 100 documentos, los cuales se descomponen en registros y formatos, el primer grupo corresponde a las estadísticas y métricas de la compañía y el segundo grupo corresponde a plantillas de documentos que hacen que el trabajo de sus empleados sea más eficiente.

Actualmente estos documentos son almacenados en un repositorio de versiones TortoiseSVN; el cual no brinda la seguridad de la información exigida por ITMark y la norma ISO 9007- 2000 (En esta norma se articulan los principios de los sistemas de gestión de calidad). Dado que TortoiseSVN no cumple con los estándares de seguridad establecidos en la norma ISO 17799 la es definida como: "la preservación de la confidencialidad (asegurando que sólo quienes estén autorizados pueden acceder a la información), integridad (asegurando que la información y sus métodos de proceso son exactos y completos) y disponibilidad (asegurando que los usuarios autorizados tienen acceso a la información y a sus activos asociados cuando lo requieran). " <sup>5</sup>

En la evaluación realizada en el mes de marzo del año 2011 por ITMark "primer modelo de calidad internacional diseñado específicamente para las pequeñas y medianas empresas. Es un modelo escalable y muy adecuado para las pequeñas y Micro Empresas del sector TI<sup>%</sup> dentro de las propuestas de mejoras realizadas, se encuentra la creación de políticas de seguridad que permitan garantizar el control de ingreso al sistema de gestión de calidad. Para dar solución a la propuesta de mejora realizadas por ITMark en la última auditoría del mes de marzo, en su nivel 3 de seguridad de la información (**ISO/IEC 27002:2005,** circular 051 de la SuperFinanciera) y haciendo uso de las herramientas existentes al interior de la empresa, se propuso realizar la configuración del servidor de documentos (Microsoft Windows Server 2008 R2), haciendo uso del Servicio de

<sup>&</sup>lt;sup>5</sup> ITNews, ISO/IEC 17799:2005 Information technology - Security techniques - Code of practice for information security management, 2011, [Online]

<sup>6</sup> SINERTIC, Influencia ITMARK en la pequeña y mediana empresa, 2011,[Online]

Gestión de Derechos (AD-RMS), permitiendo establecer listas de control de acceso y generando log de acceso, que sirvan a la gerencia de infraestructura para dar respuesta a los estándares de calidad definidos al interior de la compañía.

#### <span id="page-17-0"></span>**2 PRESENTACIÓN DEL PROYECTO FINAL DE PRACTICA CONFIGURACIÓN WINDOWS SERVER 2008 PARA CONTROL DOCUMENTAL**

#### <span id="page-17-1"></span>**2.1 PLANTEAMIENTO DEL PROBLEMA**

Las compañías de software, independientemente de su tamaño y su enfoque, deben hacer frente a la alta competencia existente en el mercado, se hace necesario la creación de un valor agregado que genere la completa satisfacción de los clientes a través de productos innovadores y con los más altos estándares de calidad. Cada día las empresas de software en Colombia son conscientes de la importancia y relevancia que tiene la información como uno de los activos<sup>7</sup> más preciados de su operación, ya que contiene todo el "know how", es decir el "Cómo Hacerlo", que sin duda hace que sean los más competitivos y diferenciadores en los mercados.

Con el fin de buscar estándares que ayuden a preservar la información ICONTEC establece la certificación ISO/IEC 27001, conformada por un conjunto de normas que ayudan a las organizaciones a gestionar y controlar los activos de información, garantizando su continuidad y eficiencia en los procesos.8 La búsqueda de estrategias que garanticen el cumplimiento de la norma 27001 de ICONTEC, ha motivado a Nexos-Software en realizar un esfuerzo en la elaboración de un sistema de gestión de proceso, de adecuación en metodologías de desarrollo y en la implementación de un sistema de gestión de calidad, para ser implementados al interior de la compañía con el que se garantice el calidad de sus productos y servicios.

En el mercado informático existen actualmente empresas de software, que se han especializado en la construcción de módulos de sistemas gestión de calidad que son vendidos a otras empresas de software que no tiene como su principal actividad de negocio la elaboración de este tipo de módulos, este es el caso de empresas como ISOLUCION y PENSEMOS ambas ubicadas en la ciudad de Bogotá y que tienen como principal actividad la construcción y venta de módulos de sistema de gestión de calidad. Debido que Nexos-Software no tiene como objeto la comercialización de sistemas de gestión de calidad, pero si tiene como prioridad la implementación de este al interior de la compañía, ha tomado como base las versiones Demo ofrecidas por las compañías especialistas en el tema, para elaborar su propio sistema, adaptándolo a las necesidades de la compañía, Nexos-Software se ha centrado en la construcción de su sistema de gestión de

 $\overline{a}$ 

 $^7$  The International School of Coaching, Calidad: Sistemas de Gestiòn de Calidad, 2009, [Online].

<sup>8</sup> ICONTEC. Gestión de la Seguridad, 2011, [Online].

calidad en los módulos correspondientes al manejo documental y de registro, pero presenta algunas debilidades referente al manejo de la seguridad.

El sistema de gestión de calidad implementado al interior de Nexos-Software, se han establecido el uso de métodos, procedimientos y registros, los cuales han sido en almacenados en un servidor de documentos, el cual tiene instalado el cliente TortoiseSVN, es este cliente el encargado de realizar el control de versiones, debido que este software solo se encarga de registrar el usuario que realizo la última modificación del documento, pero no tiene la capacidad de realizar restricciones de acceso, ha ocasionado que algunos formatos del área de desarrollo y de calidad sean modificados y actualizados en el repositorio con información incorrecta.

Este tipo de situaciones ha ocasionado el no cumplimiento al requerimiento de confidencialidad que exige ITMark Nivel 3 de seguridad de la información y a la norma ISO 9001-2000 en su numeral 4.2.3, la cual obliga a establecer políticas de custodia y reserva de cada uno de estos formatos de documentos donde se garantice que cada funcionario perteneciente a la compañía pueda solo acceder a la información de la cuenta o gerencia a la cual pertenece.

Basados en la información publicada por Microsoft en su portal oficial [http://www.microsoft.com](http://www.microsoft.com/) sobre sus productos y soluciones empresariales, y buscando implementar políticas de control de acceso al sistema de gestión de calida, la gerencia de infraestructura de Nexos-Software toma la decisión de actualizar la versión del sistema operativo donde está instalado el sistema de gestión de calidad (Microsoft Server 2003), se realiza la migración al nuevo sistema operativo Microsoft Server 2008 R2, esta migración busca hacer uso de todas las nuevas funcionalidades implementadas en el server 2008, tales como: "Virtualización, administración de plataformas web, sistema de gestión de derechos (AD-RMS), Windows Security Auditing y Active Directory Certificate Services (AD CS)"<sup>9</sup>

Dado lo anterior se plantea la siguiente pregunta:

¿Cómo establecer políticas de acceso al Sistema de Gestión de Calidad, a través del directorio activo de Microsoft Windows Server 2008 R2?

#### <span id="page-18-0"></span>**2.2 EQUIPO DE TRABAJO**

 $\overline{a}$ 

Para la ejecución del proyecto intervienen, el Gerente de Calidad y el Arquitecto. En la tabla 2, se presentan sus respectivas funciones.

<sup>&</sup>lt;sup>9</sup> Microsoft Corporation, Product Microsoft Server &Tools, 2011, [Online]

#### <span id="page-19-1"></span>Tabla 2 Funciones participantes del proyecto

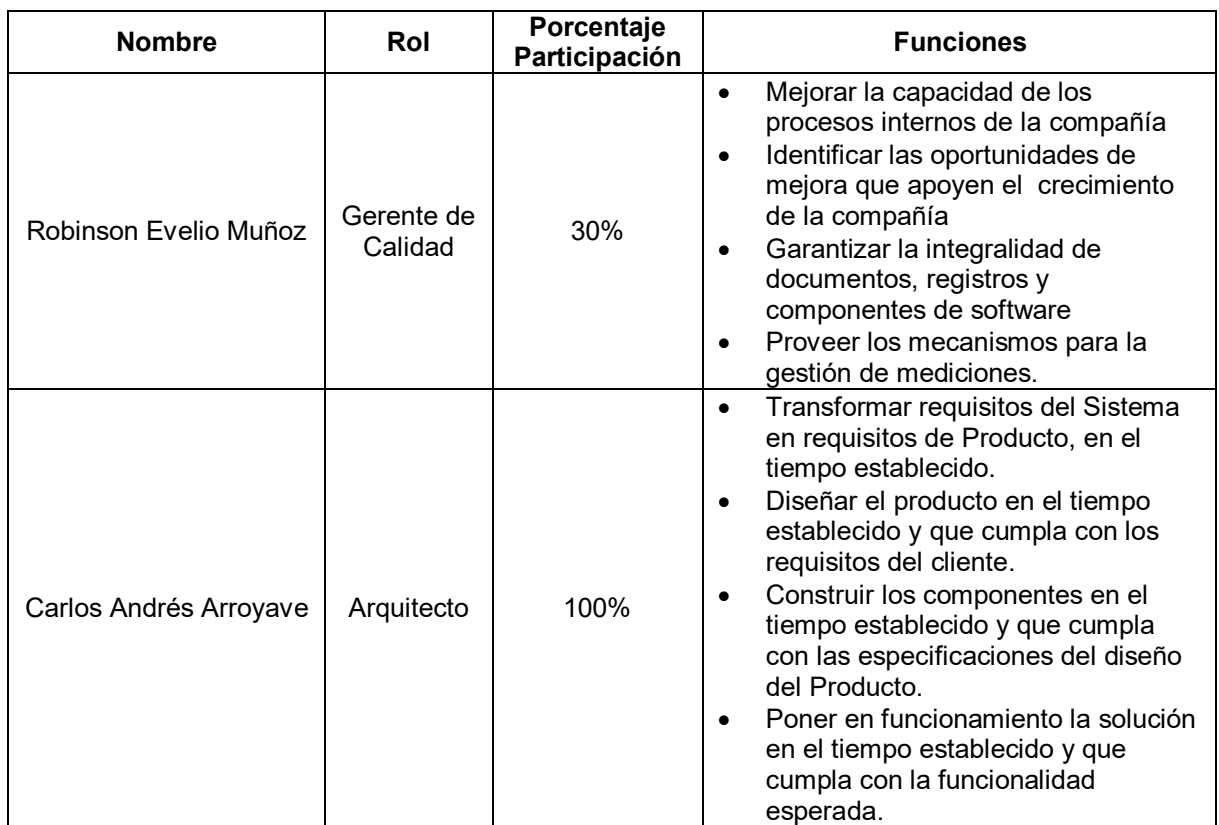

## <span id="page-19-0"></span>**2.3 METODOLOGÍA DE TRABAJO**

Para el desarrollo de este proyecto, se tiene como base la metodología *Information Technology Infrastructure Library* (ITIL)- Gestión de Servicios de *Tecnología de la información* (TI) en su nivel correspondiente a la gestión de la seguridad, tal como lo detalla OSIATIS especialista en TI, en su portal oficial [www.osiatis.es](http://www.osiatis.es/), "Es responsabilidad de la Gestión de Seguridad coordinar la implementación de los protocolos y medidas de seguridad establecidas en la Política y el Plan de Seguridad."<sup>10</sup>

El proceso de administración de la seguridad en ITIL expone, en primer término, los conceptos básicos de una adecuada administración de la confidencialidad de la información; de manera general, las medidas de seguridad adecuadas que deben ser implantadas en cada uno de los procesos que lleve a cabo la administración y debe culminar con una guía para administrar la seguridad, con

 $\overline{a}$ 

<sup>&</sup>lt;sup>10</sup> Osiatis we build the run, ITIL Gestion de Servicios TI, 2010, [Online].

referencia al Código de Prácticas de administración de la seguridad de la información (BS7799), versión 1999, desarrollado por el Instituto de Estándares Británico (British Standards Institute). Este código de prácticas abarca los tópicos conocidos del sitio de Internet del "Handbook Security", de manera muy general.

Con el desarrollo de este proyecto se incluyen aspectos tales como: Políticas de Seguridad, control de acceso, conformidad, seguridad física y ambiental. Las fases metodológicas implementadas en el desarrollo de este proyecto serán las siguientes.

<span id="page-20-0"></span>**2.3.1 Fase de Evaluación.** Esta fase del proyecto se centra en la profundización conceptual del servicio de gestión de derechos (AD RMS), servicio que se incluye en la nueva versión del sistema operativo Microsoft server 2008 R2, y que tiene como objeto la administración del control de acceso al sistema de gestión de calidad; se hará uso de la información existente en el portal [www.microsoft.com](http://www.microsoft.com/) en la sección documentación sobre el producto.

La información publicada en el portal de la casa matiz del sistema operativo, está documentada y almacenada en el repositorio de versiones, y podrá ser utilizado como manual técnico al área de infraestructura y sirve como referente teórico para futuras instalaciones del servicio de administración de derechos (AD RMS),

Por proceso interno de la compañía y por disposición de la gerencia general, el área de infraestructura es la responsable del proceso de control de acceso, es esta gerencia quien establezca el nivel de acceso a cada uno de los documentos existente en la matriz de Documentos y Registro de Nexos-Software; no hace parte de este proyecto definir los niveles de seguridad que debe contener cada formato o registro de documento existentes en la compañía.

De esta primera fase de evaluación también se incluye el conocimiento de la matriz de Documentos y Registros que actualmente existe al interior de Nexos-Software S.A.S.

<span id="page-20-1"></span>**2.3.2 Fase de Planificación.** Tomando como base la matriz documental y el organigrama institucional, formatos propios de la compañía, se diseña un árbol jerárquico en el explorador de Windows, en el cual se agrupe por carpetas cada uno de los documentos del sistema de gestión de calidad, de tal forma que la administración del control de acceso sea más fácil y segura, es decir, dependiendo el grupo del directorio activo al cual pertenezca un funcionario de la compañía, este podrá acceder solo a los documentos del sistema de gestión de calidad que se encuentren autorizados para su rol; se creará una carpeta principal por cada gerencia que interviene en el funcionamiento de Nexos-Software, de acuerdo a lo anterior, se debe crear una carpeta para las gerencias: administrativa, calidad, mercadeo y producción, cada una de estas carpetas albergaran en su interior subcarpetas las cuales estarán creadas con las políticas de seguridad correspondientes. Teniendo como resultado la clasificación de los documentos del sistema de gestión de calidad.

<span id="page-21-0"></span>**2.3.3 Fase de Implementación.** Esta fase se centra en el desarrollo técnico del proyecto, es decir, se realiza la instalación del servicio de administración de derechos (AD RMS) en el sistema operativo Microsoft Server 2008 R2. Por políticas de confidencialidad de Nexos-Software, no se hace uso del servidor que actualmente contiene el sistema de gestión de calidad, para ello se configura otro servidor el cual tiene instalado un directorio activo y los controladores de dominio, servicios necesarios para la configuración de las políticas de seguridad.

<span id="page-21-1"></span>**2.3.4 Fase de Monitorización.** Para ITIL esta es la última fase a implementar en el modulo de gestión de la seguridad, para este proyecto no será considerada la fase de monitorización, dado que no hace parte del alcance del proyecto.

#### <span id="page-21-2"></span>**2.4 RESULTADOS ESPERADOS**

El aseguramiento de la confidencialidad, la integridad y la disponibilidad del sistema de gestión de calidad son el eje central de este proyecto, que busca por medio de la implementación de políticas de seguridad( sistema de gestión de calidad se encuentra bajo la plataforma Windows Server 2008 R2), dar cumplimiento a lo establecido por la certificación ITmark en su nivel de seguridad de información(ISO/IEC 27002:2005, circular 051 de la SuperFinanciera), la cual tiene como objeto el Especificar los requisitos necesarios para establecer, implantar, mantener y mejorar un Sistema de Gestión de la Seguridad de la Información.

Basados en las funcionalidades del sistema operativo Microsoft Server 2008 R2, tales como, el administrador de gestión de derechos (AD-RMS), se pretende establecer políticas de acceso, de tal forma que al sistema de gestión de calidad solo pueda ser accedido por los funcionarios que se encuentre configurados en el directorio activo, con permisos de lectura o de escritura, también se hace uso del sistema de administración de servicio compartido (Función disponible en Server 2008 R2), el cual garantiza que el acceso al sistema de gestión de calidad sea monitoreado y auditado, esto permite la generación de log de procesos y de registro en el visor de sucesos de todos los usuarios que acceden o modifican cualquier documento del sistema de gestión de calidad.

## <span id="page-22-0"></span>**2.5 CRONOGRAMA DE ACTIVIDADES**

Las actividades que se realizadas durante el desarrollo de este proyecto se encuentran representadas en la siguiente figura.

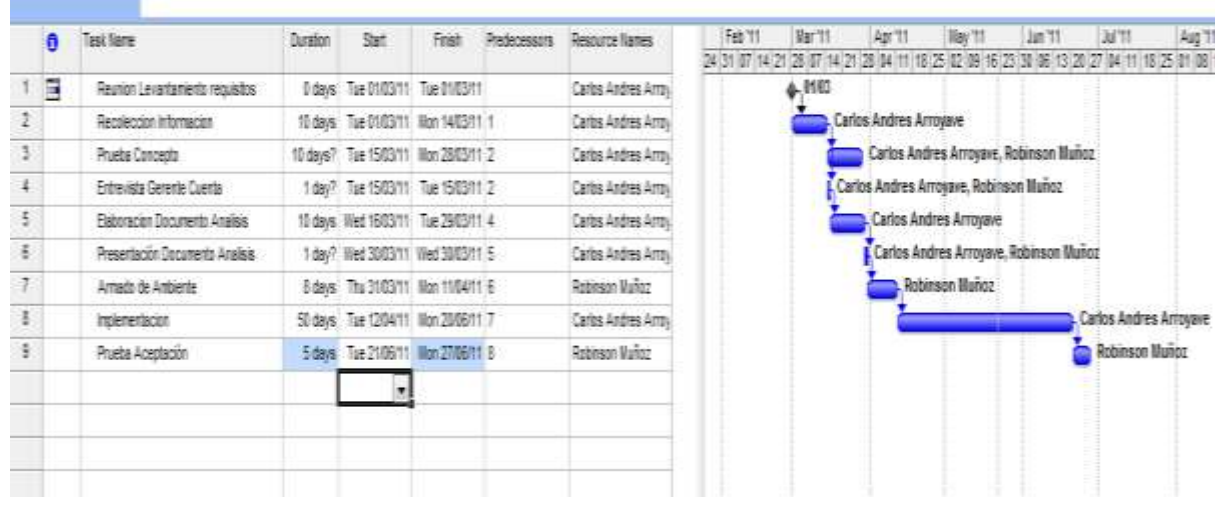

<span id="page-22-3"></span>Figura 1 Cronograma de actividades

## <span id="page-22-1"></span>**2.6 PRESUPUESTO**

El proyecto abarco gastos y costos respectivos a la utilización de equipos de cómputo, transporte y tiempo por parte del autor y el asesor temático; la financiación se dividió entre el autor del proyecto y Nexos-Software S.A.S.

<span id="page-22-2"></span>Tabla 3 Presupuesto global del trabajo de grado

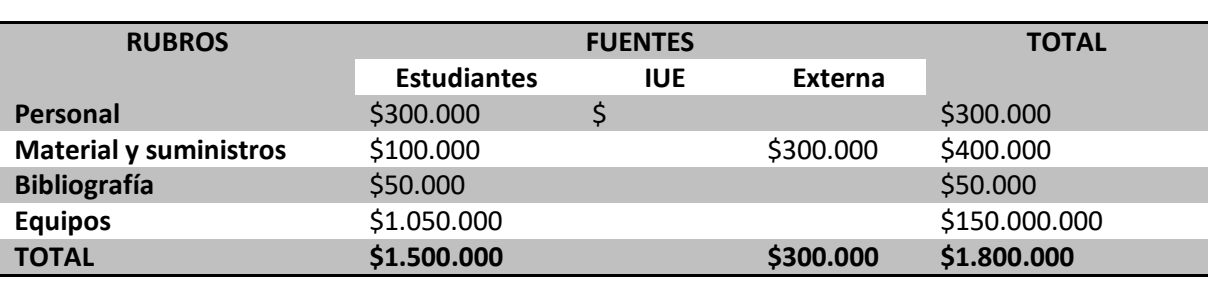

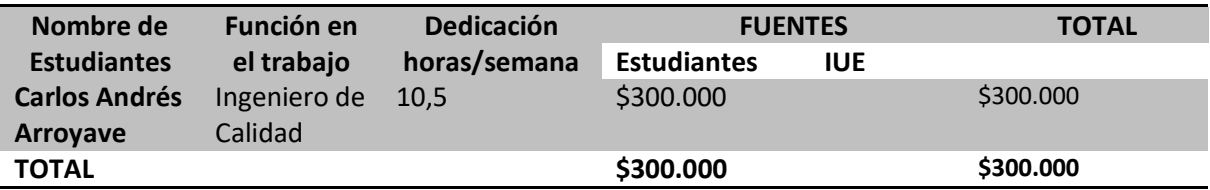

<span id="page-23-0"></span>Tabla 4 Descripción bibliografía

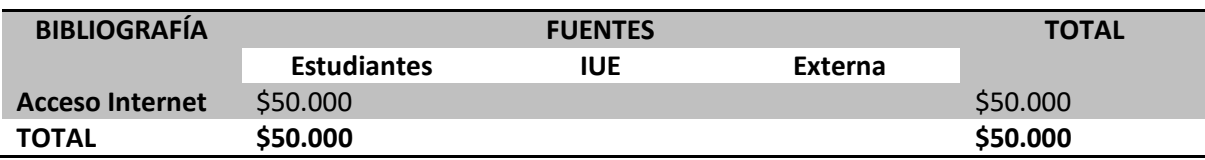

# <span id="page-23-1"></span>Tabla 5 Descripción de equipos

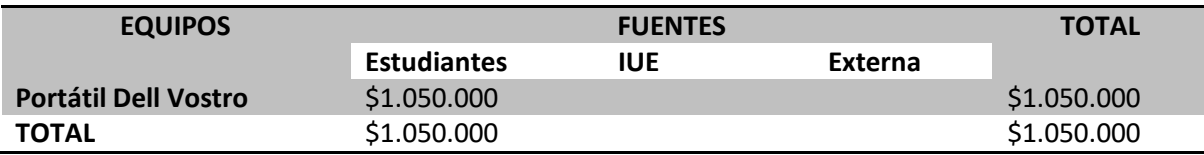

### **3 SERVICIO DE GESTION DE DERECHOS (AD RMS)**

#### <span id="page-24-1"></span><span id="page-24-0"></span>**3.1 QUE ES AD-RMS**

AD RMS es una tecnología de protección de la información, que tiene como función impedir el uso no autorizado de información digital, permite que los propietarios de los contenidos pueden determinar exactamente el modo de uso de la información: quién puede abrirla, modificarla, imprimirla y reenviarla. AD RMS es una tecnología independiente de formatos y aplicaciones que se implementa en forma de servicios para la creación de soluciones de protección de la información, le permite a cualquier aplicación compatible con AD RMS; sitios web de intranet, mensajes de correo electrónico y documentos; aplicar sobre la información sensible una serie de políticas persistentes.

AD-RMS le facilita a las organizaciones el diseñar plantillas de derechos de uso del tipo "Confidencial - Solo lectura" que se aplican directamente a los documentos, por ejemplo informes financieros, especificaciones de producto, datos de clientes y mensajes, AD RMS también incluye una serie de funciones básicas que permiten a los desarrolladores añadir medidas de protección de la información a las aplicaciones actuales.

En Windows Server 2008, Active Directory Rights Management Services (AD RMS) se incorpora distintas funcionalidades nuevas no disponibles en Microsoft Windows Server 2003, Rights Management Services (RMS); estas nuevas funcionalidades están diseñadas para facilitar la administración del sistema y ampliar su ámbito de acción fuera de la propia organización donde se implementa, entre las nuevas características destacan, aparte de la consideración de AD RMS como un rol específico de Windows Server 2008, las siguientes:

- Integración con Active Directory Federation Services (AD FS)
- Auto-registro de los servidores AD RMS
- Capacidad para delegar responsabilidad en términos de nuevos roles administrativos de AD RMS

#### <span id="page-25-0"></span>**3.2 PERMISOS NTFS**

Los permisos NTFS indican que usuarios y grupos tienen acceso a determinados archivos y carpetas. Su principal función es dar seguridad a los datos almacenados en los dispositivos de almacenamiento.

Los permisos NTFS se instrumentan en unas marcas que se realizan en los archivos y carpetas y que se traducen en una lista de control de acceso (ACL) para ese archivo o carpeta, cuando se inicia el sistema operativo, el kernel (Núcleo del sistema operativo) lee estas marcas y aplica las restricciones. De esta afirmación se desprende que si hay un acceso al sistema de archivos y no se está ejecutando en un sistema operativo que use esas marcas, se obtiene el control total de todos los archivos y carpetas perdiéndose todas las políticas de acceso establecidas. Un ejemplo de esta situación es el caso en el que se ejecuta un sistema operativo desde el CD que sea capaz de leer NTFS. Si existe la posibilidad de acceso físico a los datos de un equipo la única manera de protegerlos es mediante el cifrado de los mismos.

Microsoft en su portal TechNet; [www.technet.microsoft.com](http://www.technet.microsoft.com/) define los permisos recurso compartido y NTFS de la siguiente manera: "En un servidor de archivos, el acceso a una carpeta puede estar determinado por dos conjuntos de entradas de permisos: los permisos de recurso compartido definidos en una carpeta y los permisos NTFS definidos en la carpeta (que también se puede definir en los archivos). Los permisos de recurso compartido suelen utilizarse para administrar equipos con sistemas de archivos FAT32 u otros equipos que no utilizan el sistema de archivos NTFS; Los permisos de recurso compartido y los permisos NTFS son independientes en el sentido que ninguno modifica al otro."11

Cuando un archivo o carpeta tiene configurados permisos NTFS, estos influyen en el acceso tanto local como remoto, sin importar el protocolo de acceso, pero si una carpeta u archivo tiene asignados permisos de uso compartido no es posible restringir el acceso a ningún usuario que acceda en forma remota.

#### <span id="page-25-1"></span>**3.3 ADMINISTRACIÓN DE PERMISOS**

 $\overline{a}$ 

Para crear y administrar los permisos en una carpeta o archivo, se ingresa a sus propiedades y a la pestaña *seguridad*, se agregan los grupos y los usuarios a la lista de control de acceso. Para una aplicación más específica de los permisos, se debe hacer uso de los permisos especiales con el botón *avanzada*.

 $11$ Microsoft Corporation, Permisos de recurso compartido y NTFS en un servidor de archivos, 2008, [Online]

Cuando se crea un archivo o una carpeta hereda los atributos de seguridad de la carpeta inmediatamente superior. El problema está en el nivel de seguridad del disco, cuando por defecto este se configura con permisos para el grupo *todos* con *control total*, esta configuración debe ser cambiada a otra que incluya *usuarios autenticados* con permiso de *modificar* y solo el grupo *administradores* debe tener *control total*.

**Archivo.** La lista de control de acceso de los archivos incluye los siguientes permisos:

- **Leer**: Se puede leer el archivo y ver sus permisos, atributos y quién es su propietario.
- **Escribir**: Es posible sobrescribir en el archivo. Ver al propietario y los permisos del archivo. Modificar sus atributos.
- **Lectura y Ejecución**: Se pueden ejecutar aplicaciones e incluye el permiso Escribir obligatoriamente.
- **Modificar**: Se puede modificar o eliminar el archivo, e incluye los permisos Escribir, y Lectura y ejecución.
- **Control Total**: se puede tomar la propiedad y modificar los permisos, e incluye todos los permisos anteriores.

**Carpeta.** La lista de control de acceso de las carpetas incluyen los siguientes permisos:

- **Leer**: Permite ver archivos y subcarpetas dentro de la carpeta, ver los permisos y atributos de carpeta y saber quién es el propietario.
- **Escribir**: Permite crear archivos y subcarpetas en la carpeta, modificar atributos de carpeta, ver el propietario y los permisos.
- **Listar el Contenido de la Carpeta**: Ver los nombre de archivos y subcarpetas en la carpeta.
- **Lectura y Ejecución**: Se puede mover por las carpetas para llegar a leer otros archivos y carpetas donde en principio no se tenía permisos, además incluye los permisos de Leer y Listar el contenido de la carpeta.
- **Modificar**: Se puede eliminar la carpeta e incluye los permiso de Escribir y Lectura y ejecución.
- **Control Total**: Se puede modificar los permisos, tomar la propiedad, eliminar subcarpetas y archivos, y además tienes todos los permisos anteriores.

#### <span id="page-27-0"></span>**3.3.1 La herencia de permisos**

**Bloqueo de herencia desde la carpeta hija**: Los permisos se heredan desde la carpeta padre a las subcarpetas y archivos hijos, si bien este comportamiento se puede modificar. En la pestaña *seguridad* existe una opción para bloquear la herencia entre la carpeta padre y la carpeta que se esté administrando:<sup>12</sup> La figura 2 muestra la administración de las listas de control de acceso.

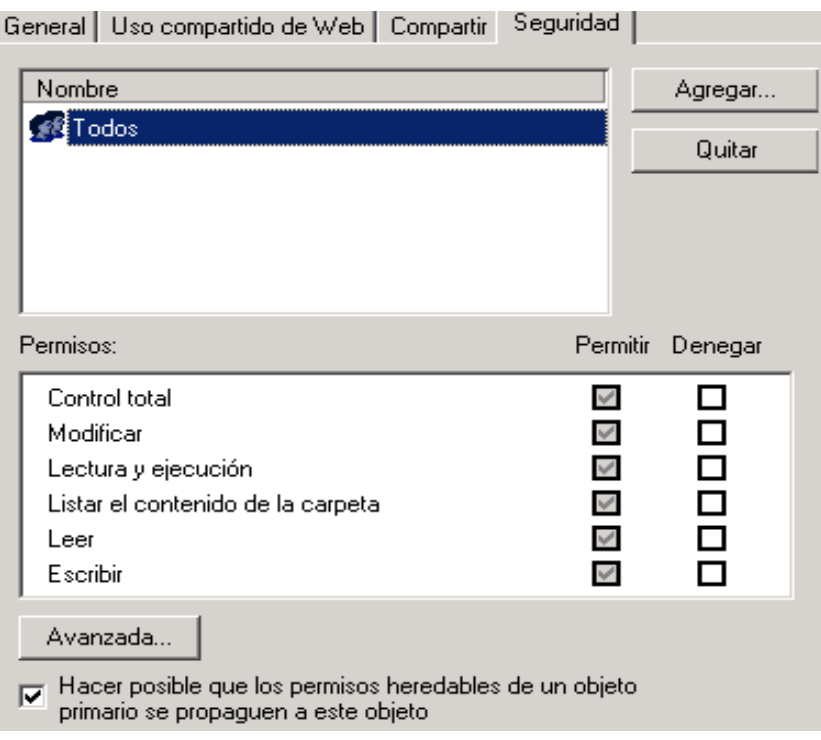

<span id="page-27-1"></span>Figura 2 Administración lista de control de acceso

Si se desmarca esta opción, se bloquea la herencia, siempre desde el punto de vista de la carpeta hija:

 $\overline{a}$ 

<sup>&</sup>lt;sup>12</sup> Microsoft Corporation, Permisos Heredados, 2008 <sub>7</sub>[Online]

La figura 3 detalla claramente, como la carpeta hija puede heredar los permisos de la carpeta padre.

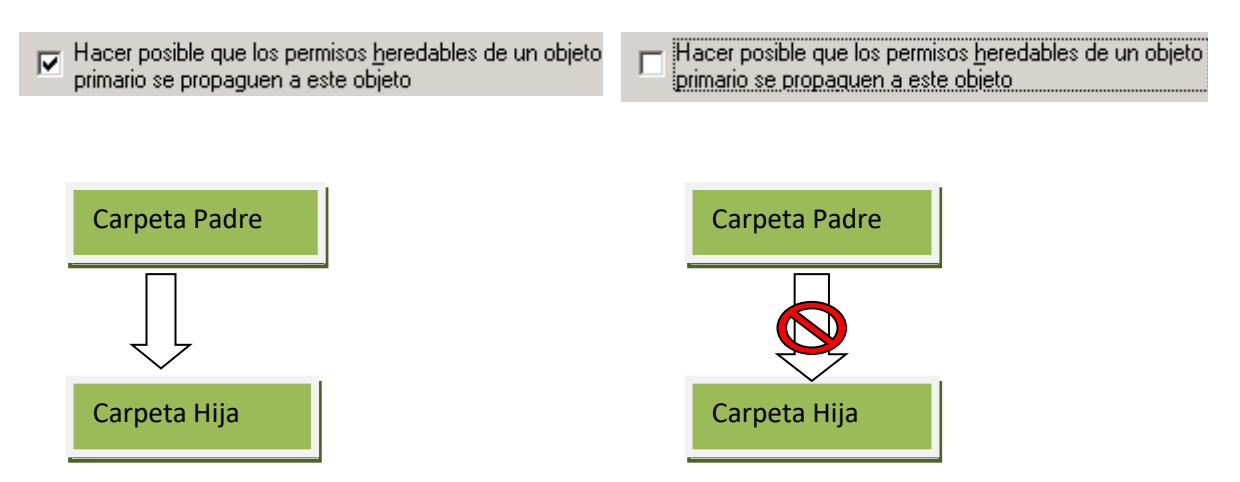

<span id="page-28-0"></span>Figura 3 Herencia de permisos al interior de las carpetas. Parte 1

**Forzar la herencia desde la carpeta padre:** Si desde la pestaña *seguridad* se hace clic en *avanzada* se podrá modificar el comportamiento desde la carpeta padre para que obligue a todas sus hijas a heredar sus permisos:

<span id="page-28-1"></span>Figura 4 Permisos y herencia

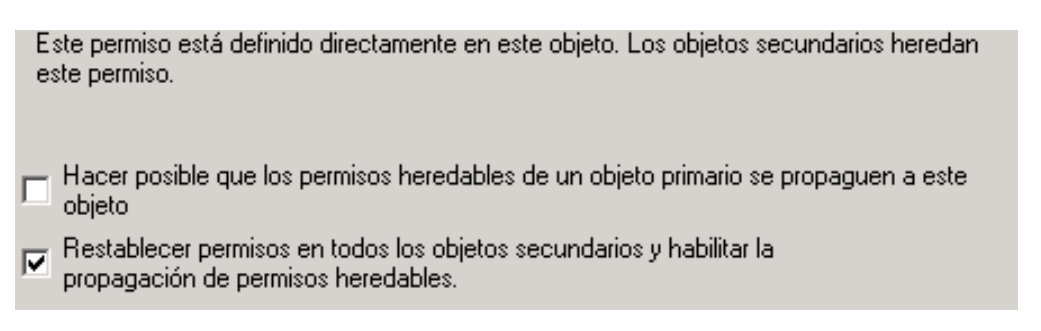

Marcando esta opción en la carpeta padre sobrescribe la lista de control de acceso de la carpeta hija.

**Bloquear la herencia desde la carpeta padre:** Por último, para administrar un permiso en la carpeta padre y que este no se herede a las carpetas hijas

configuradas para heredar, se debe ir a la pestaña en la que se administran los permisos especiales y se marca lo siguiente:

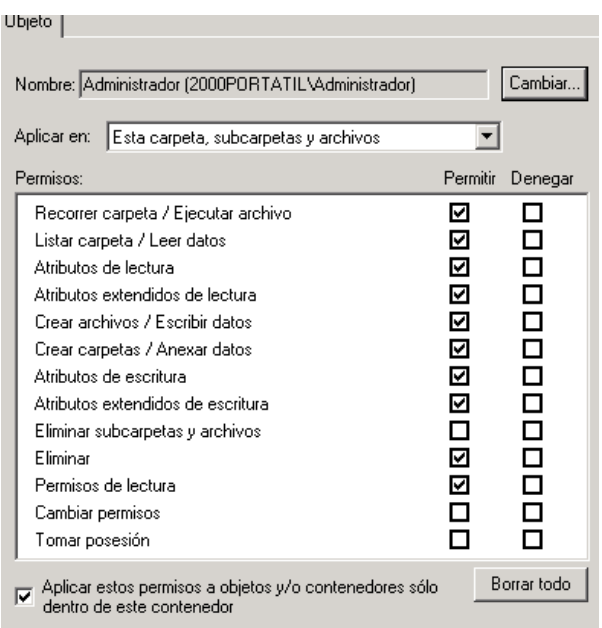

<span id="page-29-1"></span>Figura 5 Herencia de permisos al interior de las carpetas. Parte 2

Así los permisos que se apliquen en esta ventana a la carpeta padre no se heredarán a las carpetas hijas aunque estas estén configuradas para heredar. Es decir, se bloquea la herencia desde la carpeta padre.

<span id="page-29-0"></span>**3.3.2 Las Leyes de los permisos NTFS.** Lo que no está explícitamente permitido, está implícitamente denegado.

**Los permisos NTFS se suman por pertenencia a grupos**. Esto quiere decir, si por la pertenencia a un grupo tiene permiso de lectura y por pertenencia a otro lo tiene de escritura, se sumarán y se obtendrá permisos de lectura y escritura.

**Denegar prevalece.** Siempre prevalece denegar. Si una cuenta tiene privilegios de lectura por pertenencia a un grupo y de denegar leer por pertenencia a otro, prevalece denegar. No se recomienda usar denegar por la dificultad que entraña el posterior rastreo de permisos.

**Prevalecen los permisos de archivo sobre los de carpeta:** Si sobre una carpeta no tenemos permisos pero sobre un archivo que hay dentro de ella sí, se podar acceder a él usando file:// y la ruta al archivo desde ejecutar.

<span id="page-30-0"></span>**3.3.3 Tomar posesión**. Cuando un usuario que crea una carpeta o un archivo y este pertenece al grupo CREATOR OWNER de esa carpeta o archivo. Este grupo tiene permisos de control total sobre los recursos que crea. Puede ocurrir que un usuario administre la lista de control de acceso de un recurso, deniegue a todos los usuarios el acceso y sea necesario restablecer los permisos. Un administrador siempre puede hacerse con la posesión de una carpeta o archivo del que no es propietario.

En la pestaña *seguridad* hacemos clic en *avanzada* y vamos a la pestaña *propietario*. En ella se encuentra la lista de los usuarios y grupos que pueden hacerse con la posesión de la carpeta o archivo. Como se observa se puede elegir reemplazar también el propietario en las carpetas hijas y archivos de la carpeta que se está administrando.

<span id="page-30-2"></span>Figura 6 Pantalla para determinar propietario de una carpeta o archivo

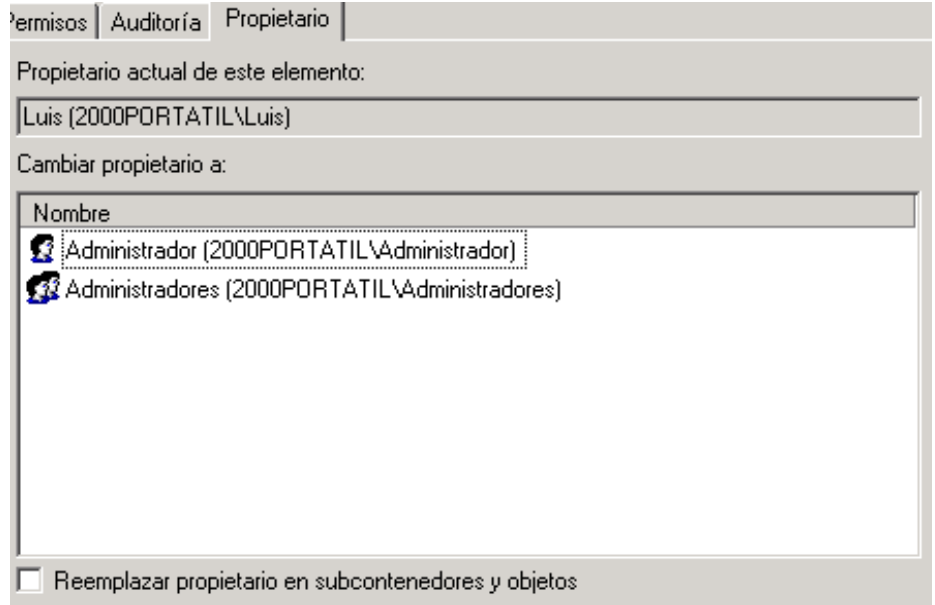

<span id="page-30-1"></span>**3.3.4 Copiar y Mover**. Una carpeta o archivo sus permisos pueden variar si es trasladada de la ruta o volumen inicial donde se realizaron las configuración del control de acceso.

<span id="page-31-0"></span>Tabla 6 Comparativo de permisos. Parte 1

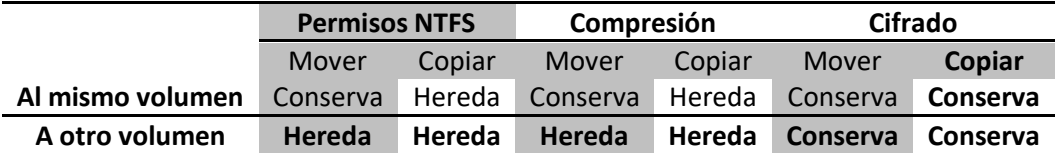

**Conserva:** Conserva los permisos originales **Hereda:** Hereda los permisos del contenedor de destino.

Si se copia o mueve a una partición FAT, siempre se perderán todos los atributos.

Cuando existe una carpeta cifrada, comprimida o con permisos y se introduce un archivo normal en ella, sucede lo siguiente:

<span id="page-31-1"></span>Tabla 7 Comparativo de permisos. Parte 2

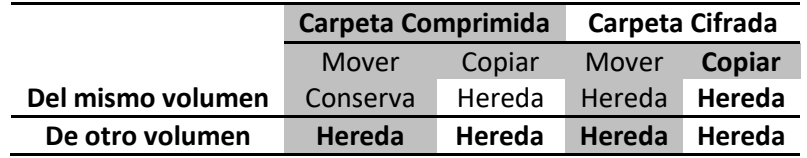

Cuando existe una carpeta cifrada o comprimida y se introduce un archivo comprimido en ella:

<span id="page-31-2"></span>Tabla 8 Comparativo de permisos. Parte 3

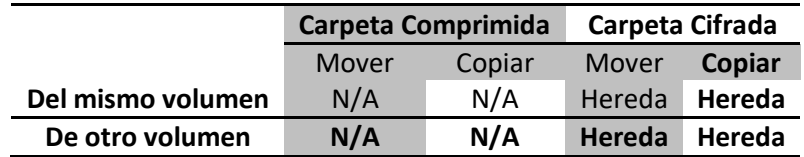

Cuando existe una carpeta cifrada o comprimida e un archivo cifrado en ella:

<span id="page-31-3"></span>Tabla 9 Comparativo de permisos. Parte 4

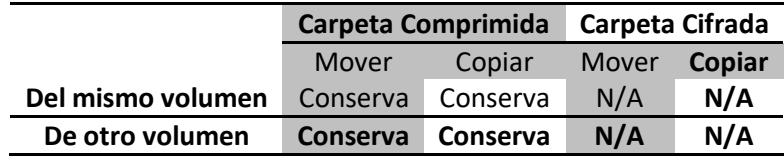

Y si se hace con un archivo que tenga otros permisos:

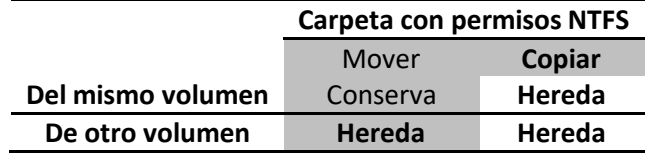

<span id="page-32-0"></span>Tabla 10 Comparativo de permisos, Parte 5

#### **4 PLANEACIÓN Y LEVANTAMIENTO DE REQUISITOS**

#### <span id="page-33-1"></span><span id="page-33-0"></span>**4.1 MATRIZ DOCUMENTAL**

La matriz de Documentos y Registros; formato propio de Nexos-Software, es un archivo diseñado en Excel en el que se almacena el nombre del proceso, descripción, propietario y código de cada uno de los formatos o registros que existen en la organización; este archivo se encuentra albergado en la intranet y sirve como mapa de proceso para todas las áreas que intervienen en el trabajo de la compañía. La matriz de Documentos y Registro, ha sido diseñada con el objetivo de tener la relación de cada uno de los documentos que existen al interior de la empresa y además de tener la información histórica de cada cambio que haya tenido algún documento del sistema de gestión de calidad. La matriz documental se encuentra dividida en dos hojas, la primera corresponde a la información de todos los documentos y registros existentes en la compañía y la segunda hoja contiene la historia del control de cambios de cada uno de los documentos pertenecientes al sistema de gestión de calidad.<sup>13</sup>

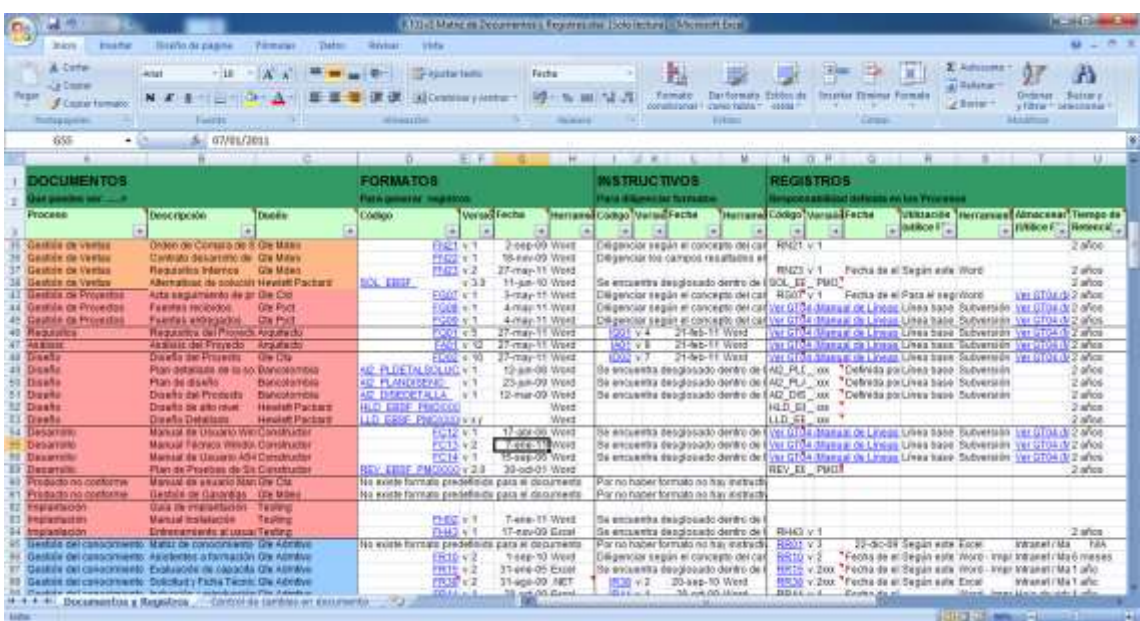

<span id="page-33-2"></span>Figura 7 Matriz de Documentos y Registro

 $\overline{a}$ 

<sup>&</sup>lt;sup>13</sup> Nexos-Software S.A.S, Matriz de Documentos y Registros, 2011, [Online]

La figura anterior muestra estructura como se encuentra organizada la matriz de documentos y registro de Nexos-Software; para el desarrollo de este proyecto será tomada la información que almacena esta matriz en las columnas de proceso, descripción, dueño, código; las anteriores columnas contienen la información necesaria para configurar la lista de control de acceso al sistema de gestión de calidad. A continuación se realiza la explicación de cada una de las columnas que se tomaran de la matriz de Documento y Registro

**Columna Proceso:** Se encuentra dividido en 3 grandes grupos, los cuales están separados por colores, el primer grupo diferenciado con color naranja corresponde a todos los documentos relacionados con el área de mercadeo y ventas, el segundo grupo identificado con color rojo pertenece al área de producción y el último grupo diferenciado con el color azul contiene todos los documentos del área administrativa; con lo anterior, se puede determinar la creación de los grupos Mercadeo, Producción y Administrativo dentro del directorio activo de la compañía.

**Columna Descripción:** Almacena un texto descriptivo de cada uno de los documentos que existen en el sistema de gestión de calidad, el objeto de estas celdas es dar un referente del documento que se va utilizar.

**Columna Dueño:** corresponde al propietario de cada documento y permite establecer cuales roles deben tener acceso a cada documento del sistema de gestión de calidad.

**Columna Código**: Corresponde a la ruta física en el servidor de documentos donde se almacena cada formato o registro del sistema de gestión de calidad, este código es utilizado dentro este proyecto para identificar la ruta donde se almacenan cada formato o registro y poder establecer las políticas de control de acceso sobre cada documento del sistema de gestión de calidad.

#### <span id="page-34-0"></span>**4.2 ORGANIGRAMA INSTITUCIONAL**

El organigrama institucional es un documento en formato Microsoft Oficce Excel el cual contiene la información de todos los funcionarios que trabajan para Nexos-Software S.A.S, este se encuentra diseñado en forma de matriz y contiene el nombre de cada empleado, su rol actual en la compañía, Jefe directo y proceso al cual pertenece este archivo.

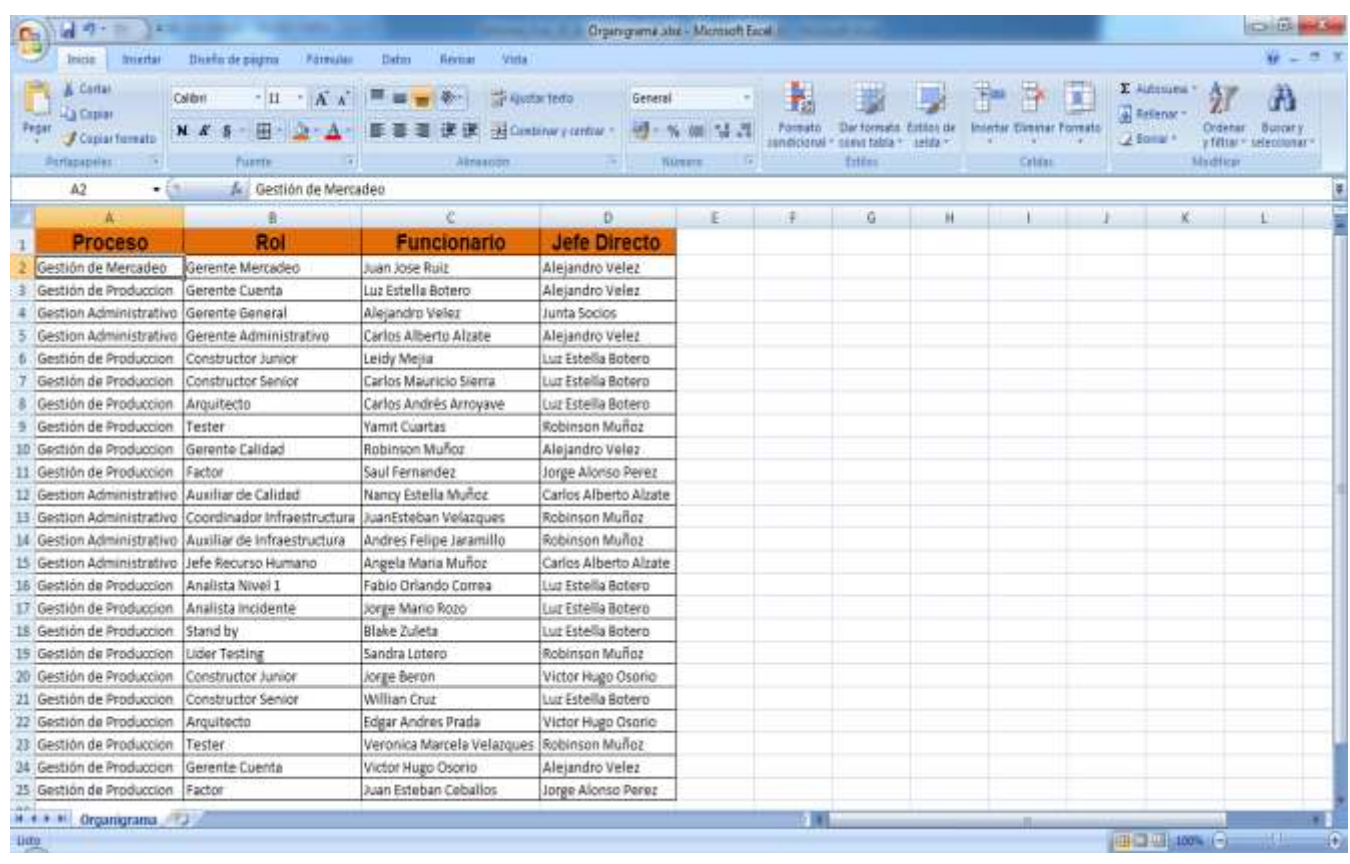

#### <span id="page-35-0"></span>Figura 8 Organigrama Institucional

Con la información que contiene el organigrama institucional en su *columna rol*, sirve como base para la implementación de la lista de control de acceso, garantizando la seguridad necesaria sobre el sistema de gestión de calidad.

A partir de la información que contiene el organigrama institucional y la matriz de Documentos y Registros, se puede proceder a la fase de implementación de las políticas de control de acceso sobre el sistema de gestión de calidad.

#### <span id="page-36-0"></span>**4.3 DIAGRAMA ARQUITECTONICO**

La implementación del servidor AD-RMS dentro de la compañía, le permitirá a Nexos-Software establecer políticas de control de acceso sobre el sistema de gestión de calidad, el servidor de aplicación y el servidor de correo, garantizando así que la información existente al interior de la compañía no pueda ser filtrada hacia el exterior, también garantiza que el acceso externo sobre los aplicativos web la compañía sea controlado por medio de certificados de autenticación. Como se observa en la siguiente imagen, la solución implementada por medio de AD-RMS en Nexos-software permite establecer filtros a través de certificados digitales, los cuales se encuentran apuntando hacia el servidor de autenticación del directorio activo quien a su vez se direcciona hacia el servidor de AD-RMS quien es el encargado de aplicar las políticas de seguridad sobre el servidor de aplicaciones (La imagen que simboliza el servidor de aplicaciones representa el servidor de documentos, servidor de correo) y generar un registro de acceso sobre un servidor de base de datos SQL Server.

<span id="page-36-1"></span>Figura 9 Arquitectura de red con AD-RMS

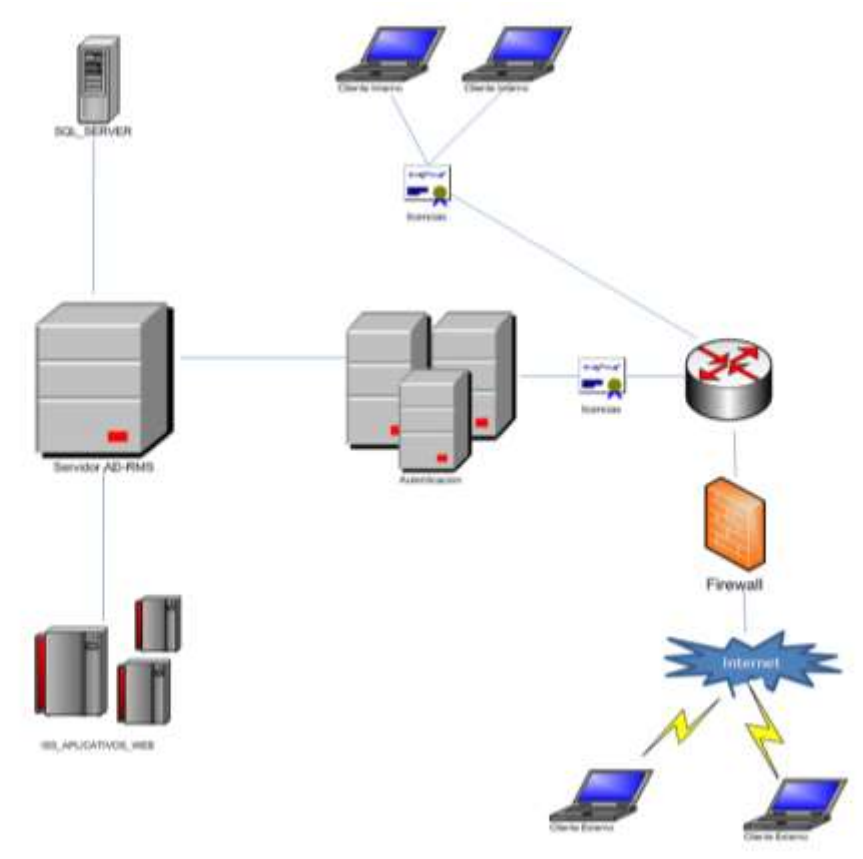

La figura numero 10 representa el diagrama de proceso como funciona y aplica el servicio AD-RMS dentro de la compañía Nexos-Software.

**Paso 1:** El usuario se autentica ante el servidor AD-RMS por medio del servidor de autenticación y este le proporciona al usuario el RAC (Certificado Digital de acceso).

**Paso 2:** El usuario crea una plantilla, aplicación, mensaje de correo electrónico; se debe garantizas que la aplicación que utiliza el usuario soporta ADRMS. Por ejemplo: Microsoft Office 2007.

**Paso 3:** El usuario asigna los derechos de acceso a la plantilla, aplicación o mail.

**Paso 4:** AD RMS cifra el contenido del documento a través de una clave publica.

**Paso 5:**Los usuarios externos trabajan con la misma aplicación que soporta AD RMS

**Paso 6:** Los usuarios externos a través de su autenticación en el AD RMS solicitan al mismo el poder ver el contenido del documento. Para ello solicitan las licencias de uso.

**Paso 7:** Si el usuario tiene derecho entonces la licencia es emitida y el usuario accede al documento; sino el acceso es denegado.

<span id="page-38-0"></span>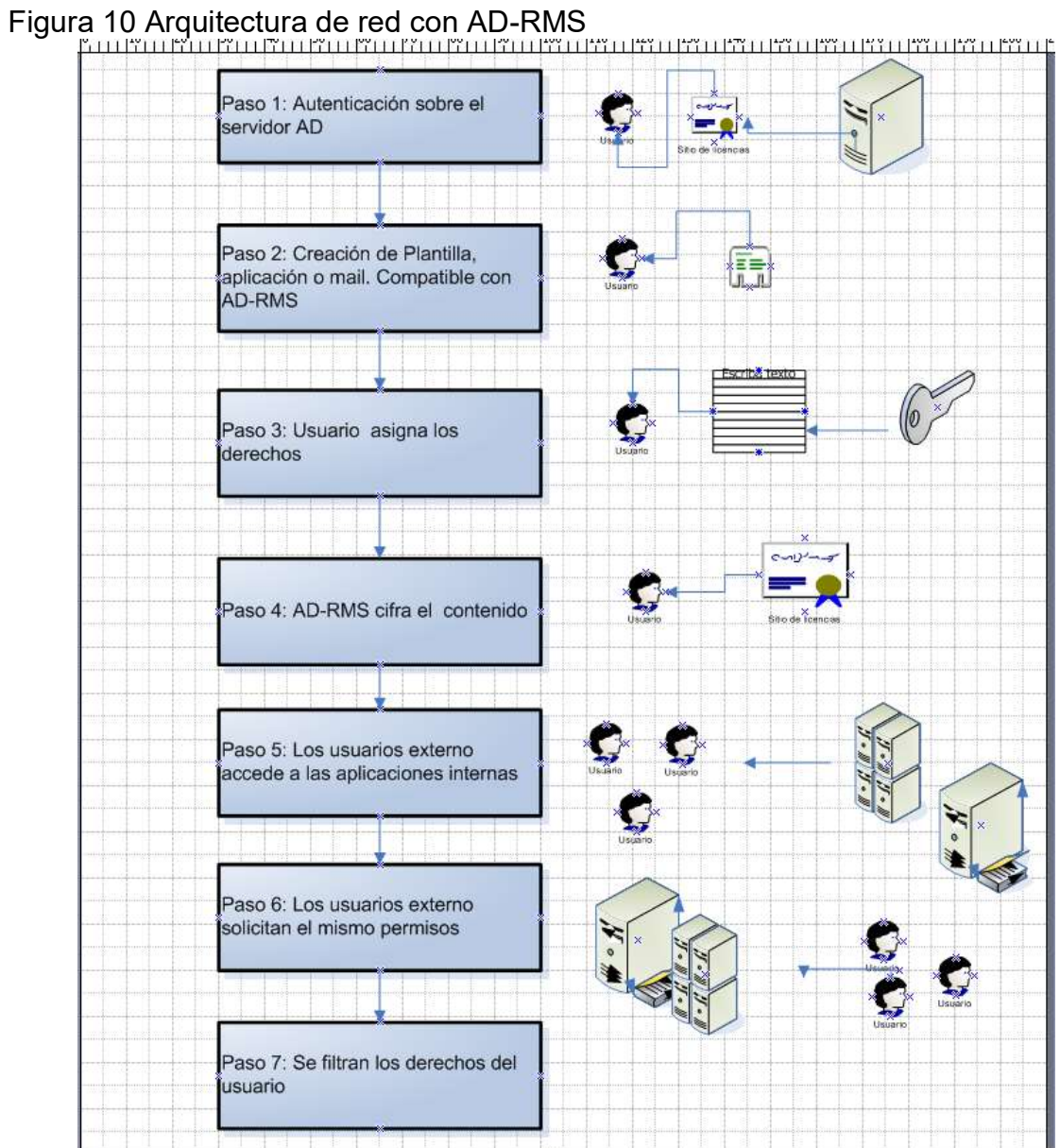

## **5 IMPLEMENTACIÓN DE POLÍTICAS DE SEGURIDAD**

### <span id="page-39-1"></span><span id="page-39-0"></span>**5.1 FUNCIÓN DE SERVICIOS DE ARCHIVO**

La función de Servicios de archivo del sistema operativo Windows Server 2008 proporciona tecnologías que ayudan a administrar el almacenamiento, habilitan la replicación de archivos, administran carpetas compartidas y garantizan una búsqueda de archivos rápida.

Para iniciar el asistente de instalación de la función de servicios de archivos, se debe iniciar el Administrador de Servidor y agregar un nuevo rol. Ver imagen a continuación

× Seleccionar funciones de servidor Artes de comença Selections una aimée fundame para instalar en este aervidar. **Purcered** Designation Senides dearth appropriate **Sevande aces** Active Directory Rights Management Services Servicios de ascesu y directivas de redes Services de Grazie el amazavantents, kasilitaria V Bervious de archiva riglizaçãn de archives, administrar **Confirmación** Servicos de Certificate Server de Active Drectory carpetes compartidies, gerantizar la bilsionés rapida de architective Progress Services de directorio ligero de Active Directory habitan il aconopara las equipos Servicios de duranto de Active Drestory Imitab climbi de UNIX Servicios de federación de Active Directory Services de implementación de Windows (VIDS) Services de impressón Services UCDE Servidor de aplicadones Servidor de fax Service DHDF (Hebitable) 2. Service DIG (retailed) Servidor una ES3 (instalado) Terminal Services Nis información acorca de las fundames de servebe Colomni Spantes | Jacob | Canada

<span id="page-39-2"></span>Figura 11 Pantalla inicial del Winzard de instalación

Luego de seleccionar la función de Servicio de servicio, se debe proceder a oprimir el botón siguiente, inmediatamente se desplegara la siguiente pantalla

<span id="page-40-0"></span>Figura 12 Seleccionador de servicios

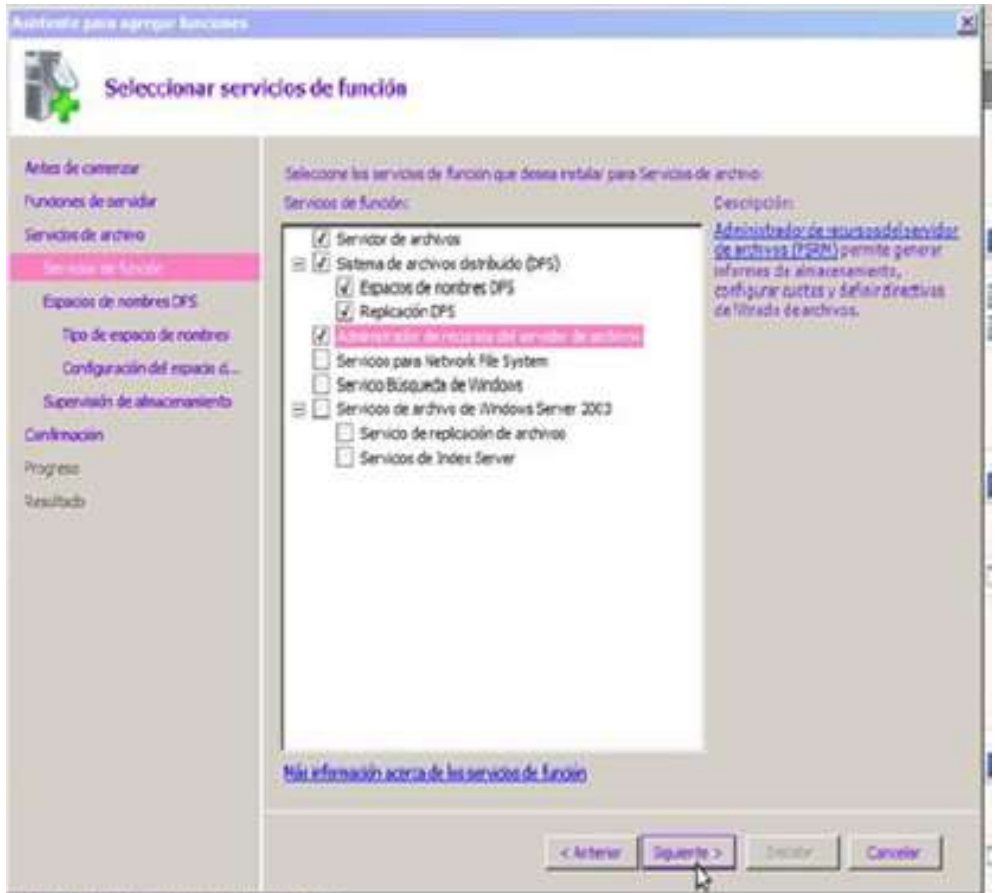

Seleccionar los servicios de función que se desea instalar con el servidor DFS, en este caso se seleccionará:

- Servidor de Archivo
- Sistema de archivo distribuido
- Administración de recursos

Luego de seleccionar las opciones anteriores, se debe proceder a oprimir el botón de siguiente, el asistente continuara mostrando la siguiente pantalla.

<span id="page-41-0"></span>Figura 13 Creación de nombres DFS

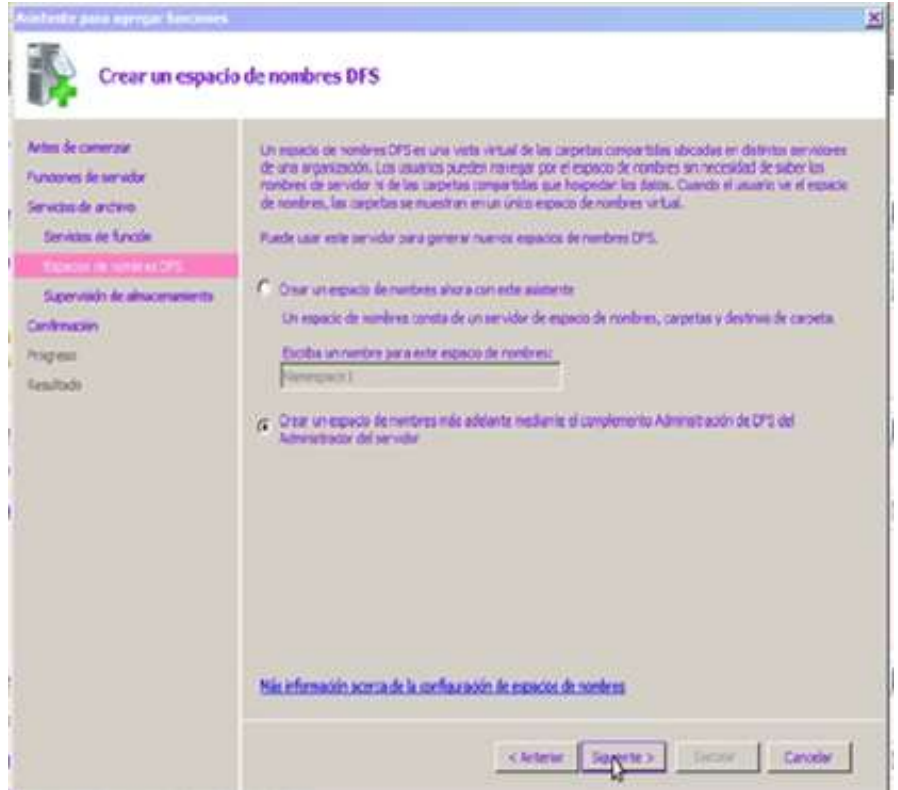

El espacio de nombres DFS, es utilizado para visualizar virtualmente las carpetas compartidas ubicadas en diferentes servidores, mas adelante será detallado el concepto. Se oprime el botón siguiente y el asistente de instalación continua mostrando la siguiente imagen.

<span id="page-42-0"></span>Figura 14 Selección de disco donde se almacenara recurso compartido

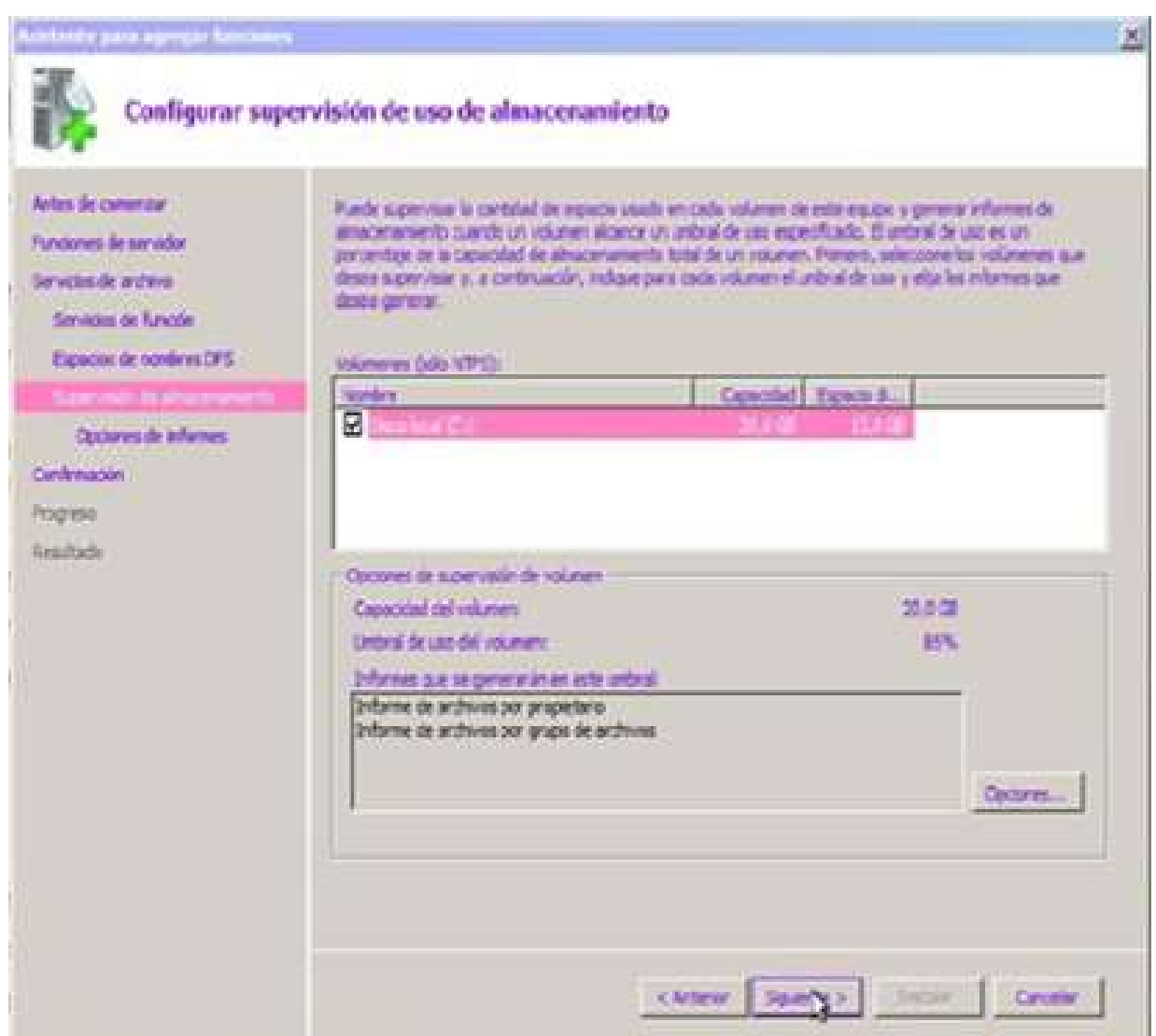

Para la supervisión de almacenamiento, se utilizara el disco H (Datos), será esta partición del disco duro en la cual estarán todos los documentos del sistema de gestión de calidad, acá se construye el árbol jerárquico que contenga las carpetas creadas para cada una de las áreas que intervienen en el funcionamiento de la compañía.

<span id="page-43-0"></span>Figura 15 Pantalla para establecer ruta donde se almacenaran los informes de log

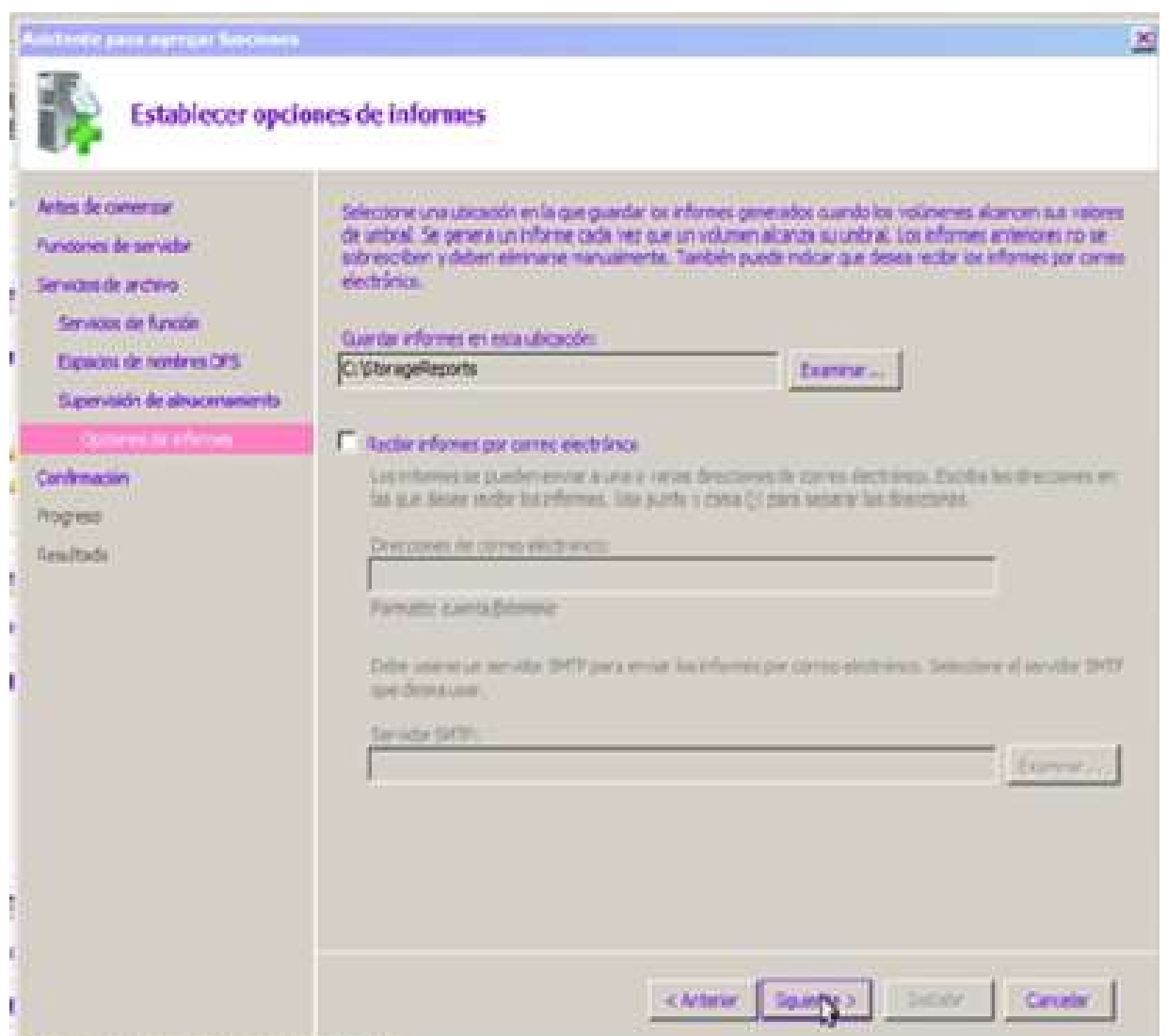

En este punto, se elige la ruta donde serán guardados todos los informes generados por el administrador de servicios de almacenamiento, por defecto el asistente genera la ruta en el disco C, si se desea se puede seleccionar una ruta alterna y un correo electrónico donde enviar los informes generados. Luego de seleccionar la ruta donde se almacenaran los informes generados, se procede a oprimir el botón de siguiente para que el asistente pueda finalizar la instalación en forma correcta.

<span id="page-44-1"></span>Figura 16 Pantalla de finalización del asistente de configuración

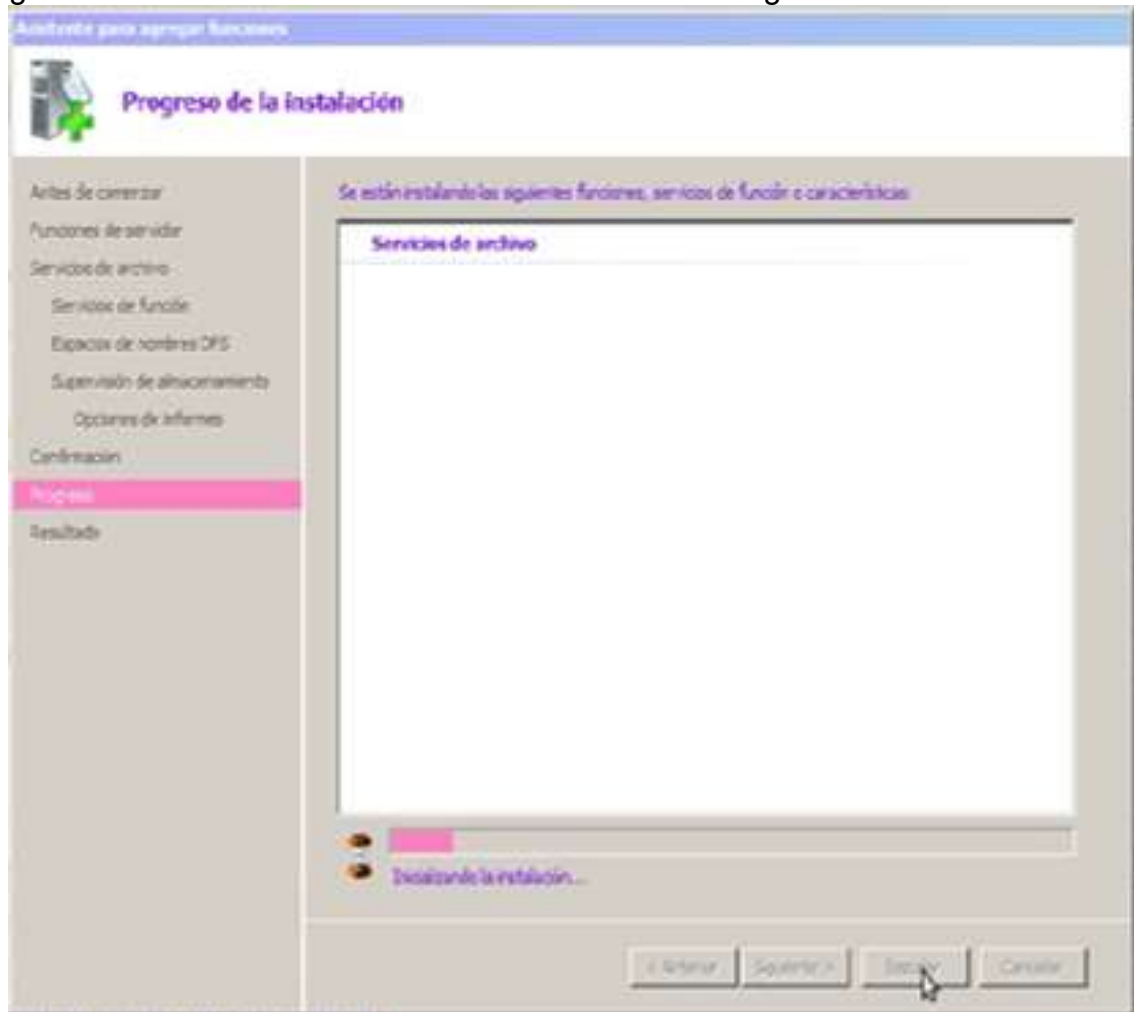

## <span id="page-44-0"></span>**5.2 APROVISIONAMIENTO DEL RECURSO COMPARTIDO**

El aprovisionamiento del recurso compartido, es una de las características mejoradas del Windows server 2008 con respecto a su versión inmediatamente anterior.

El aprovisionamiento del recurso compartido le permite al administrador, configurar recursos compartidos, tales como carpetas, archivos, sitios web; además le admite configurar permisos de acceso, asignar cuotas y filtros de archivos a dicho volumen o carpeta.

Para iniciar el *asisten* de aprovisionamiento del recurso compartido, se debe ingresar en el administrador del sistema, posicionarse sobre la pestaña de funciones y seleccionar la función servicio de archivo, inmediatamente el sistema desplegara un sub-función llamada administración del almacenamiento y cuando se está ubicado en esta ultima sub-función se deberá proceder hacer click derecho. Ver figura 17.

<span id="page-45-0"></span>Figura 17 Inicialización del asistente del aprovisionamiento del recurso compartido. Paso1

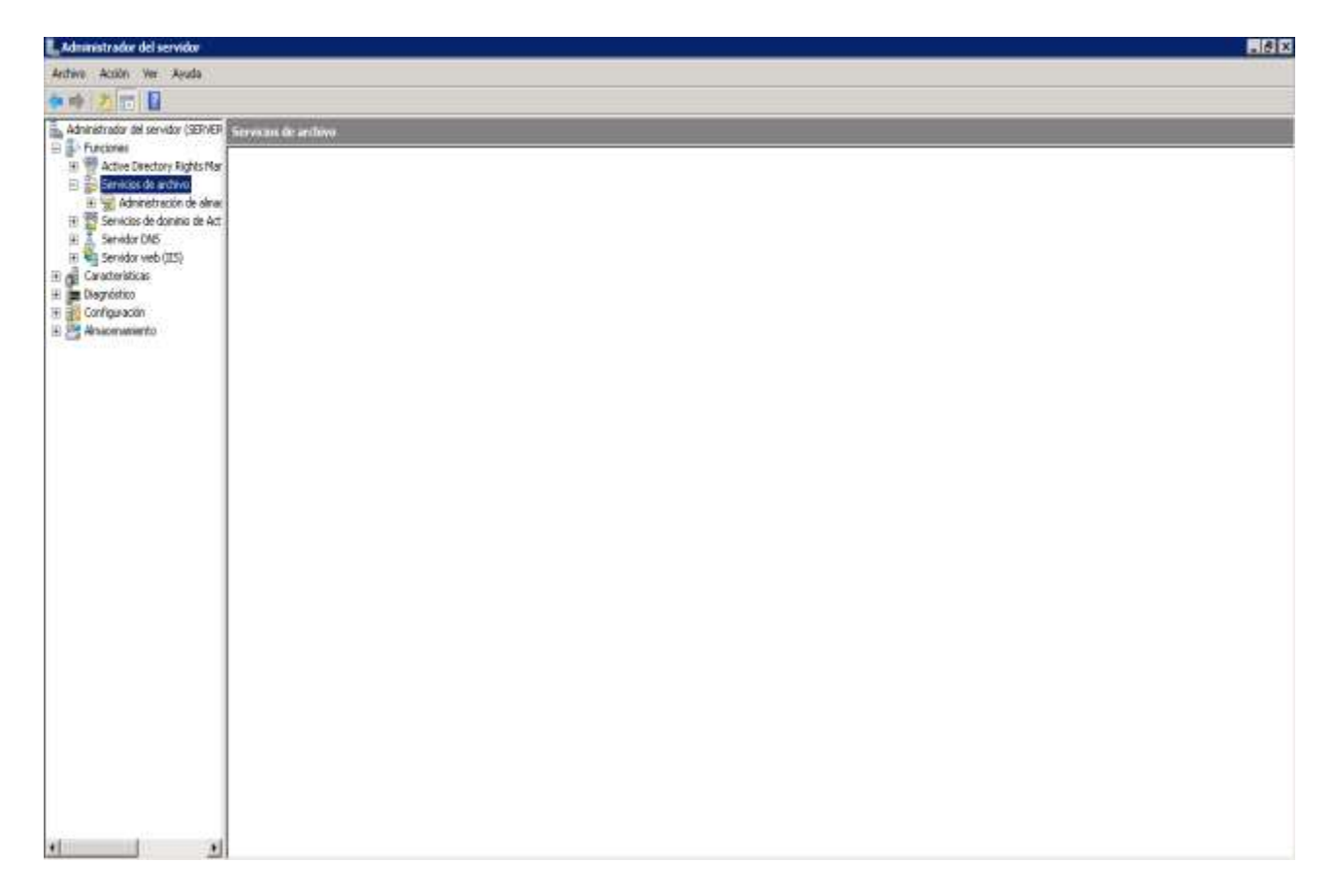

<span id="page-46-0"></span>Figura 18 Inicialización del asiste del aprovisionamiento del recurso compartido. Paso<sub>2</sub>

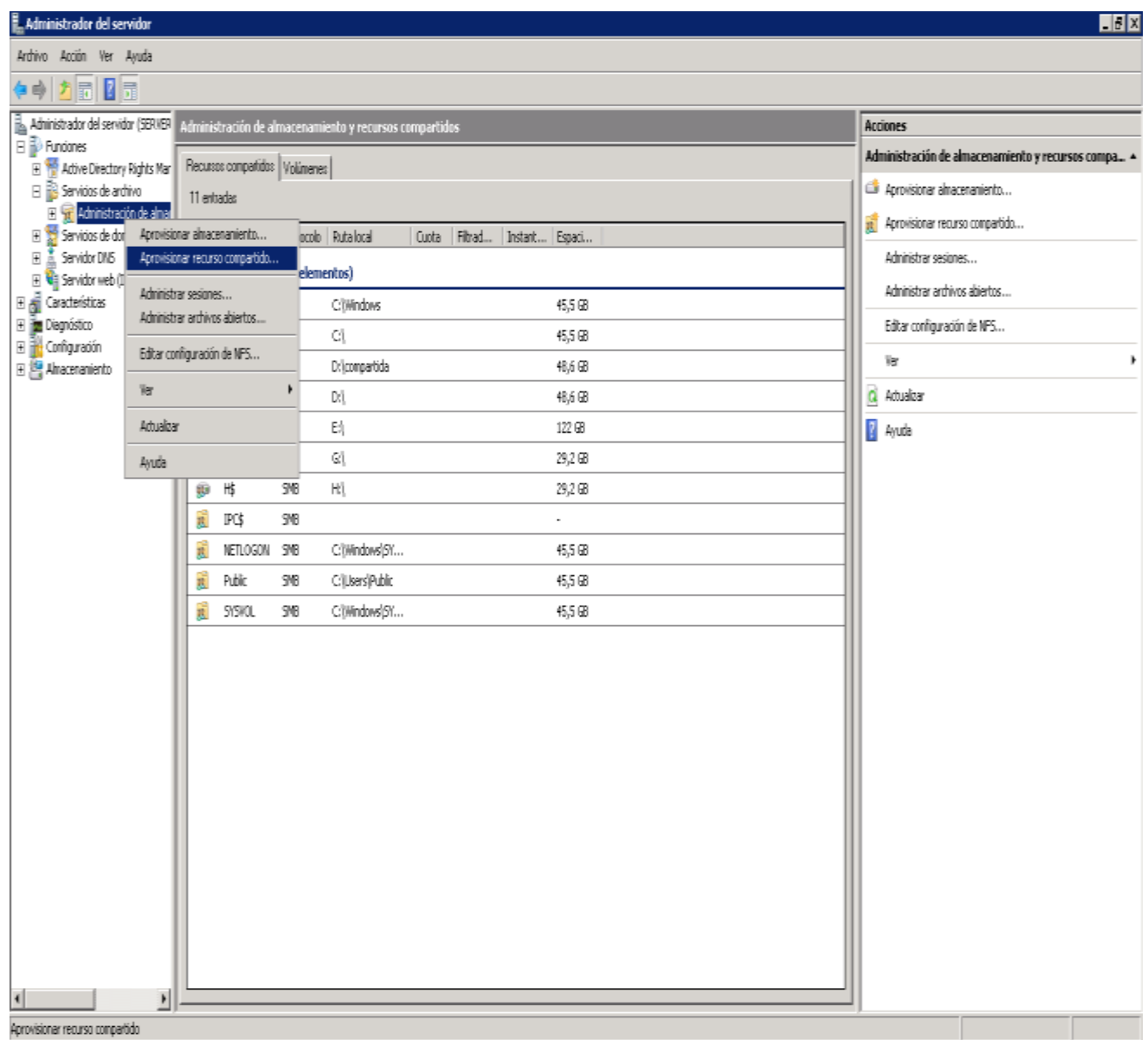

Cuando se selecciona la opción de aprovisionamiento del recurso compartido, el sistema despliega la siguiente figura.

# <span id="page-47-0"></span>Figura 19 Selección de carpeta para compartida. Parte 1

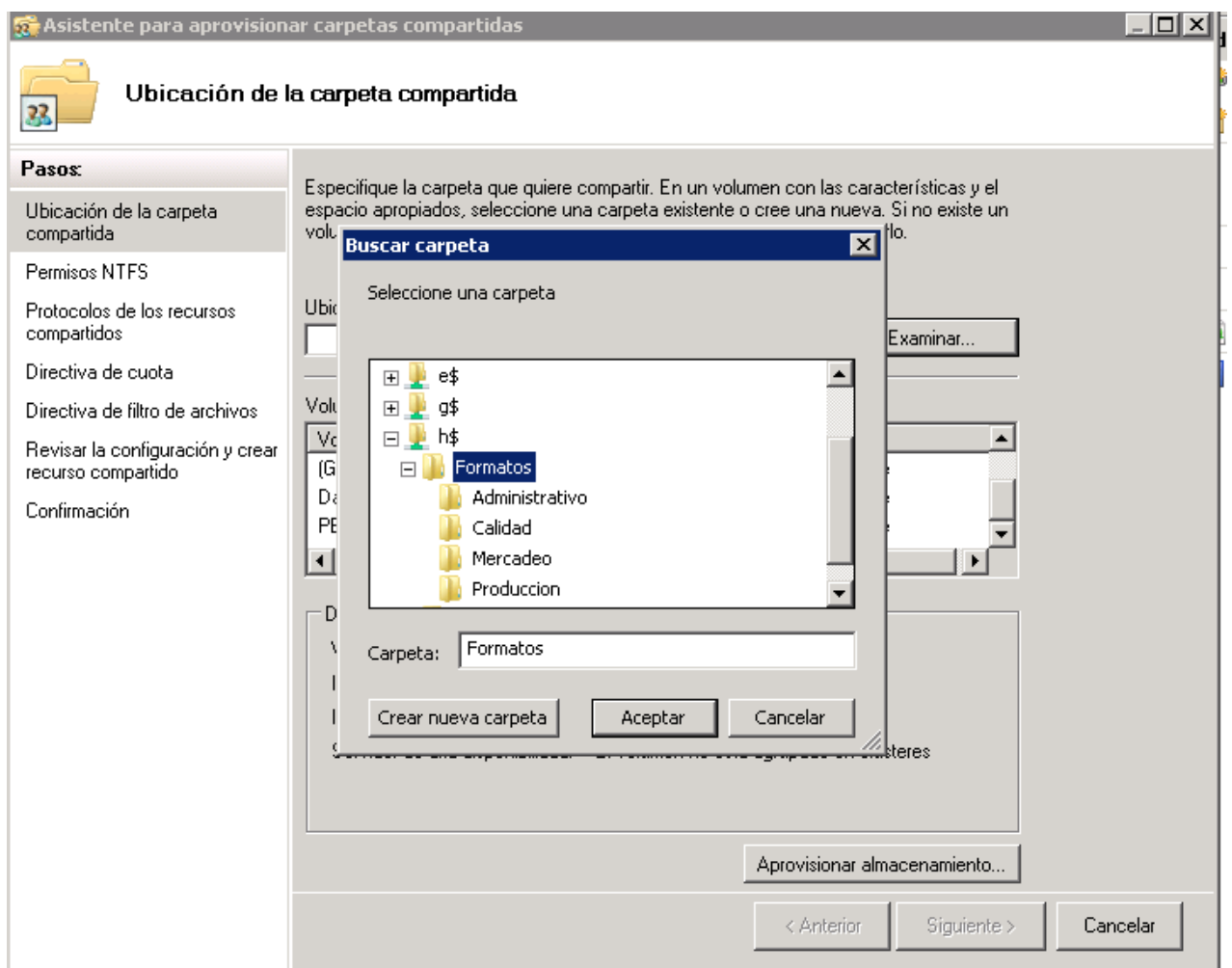

<span id="page-48-0"></span>Figura 20 Selección de carpeta para compartida. Parte 2

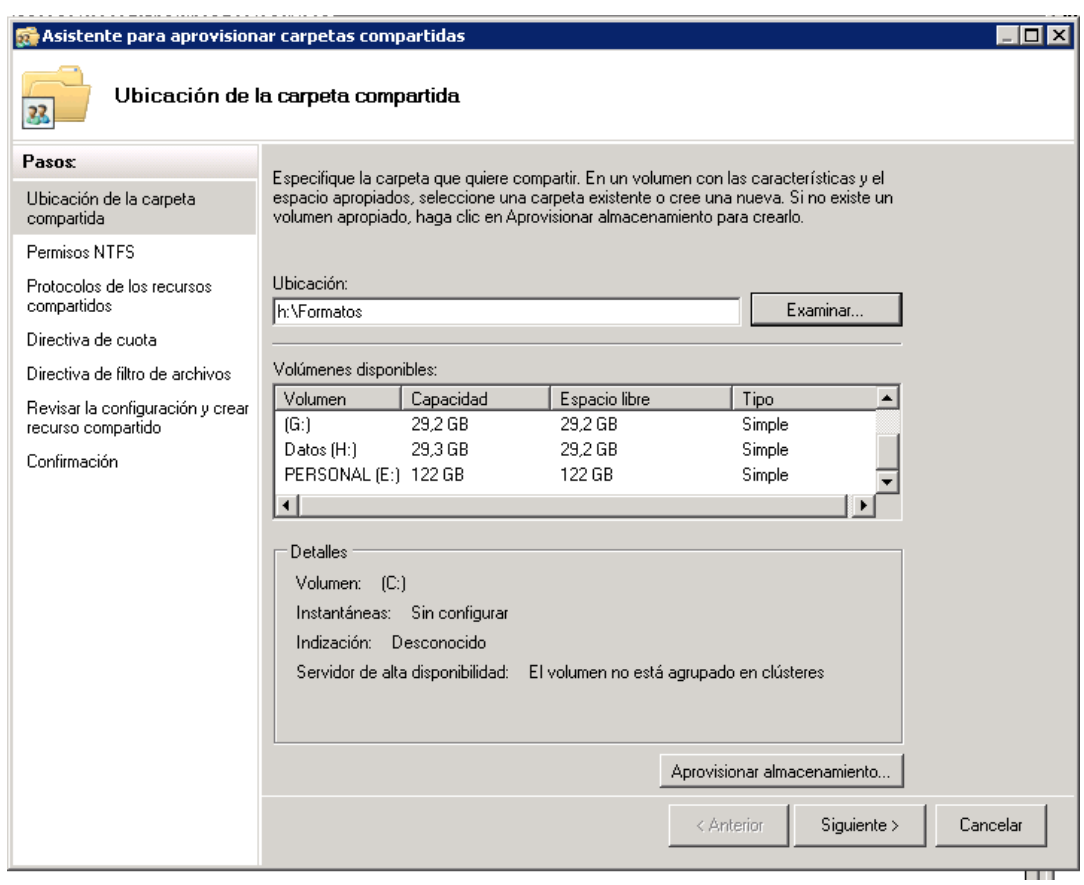

La imagen anterior muestra una ventana tipo explorador Windows, en la cual el instalador deberá seleccionar la partición de disco donde desea instalar el recurso compartido, además deberá crear o seleccionar la carpeta principal que contiene las carpetas a compartir.

Cuando se haya seleccionado la unidad que albergara el recurso compartido, se deberá oprimir el botón siguiente, con el objeto que el asistente pueda continuar.

Tal como se detallo en el marco referencia, los permisos NTFS son los que permitirán configurar el control de acceso a los archivos y carpetas, en este caso el asistente continuara desplegando la pantalla de configuración de permisos NTFS, para este caso no serán configurados desde este punto los permisos, mas adelante del documento se hará la relación de usuarios y la forma como configurar su acceso a la red.

<span id="page-49-0"></span>Figura 21 Permisos NTFS, asistente de aprovisionamiento compartido

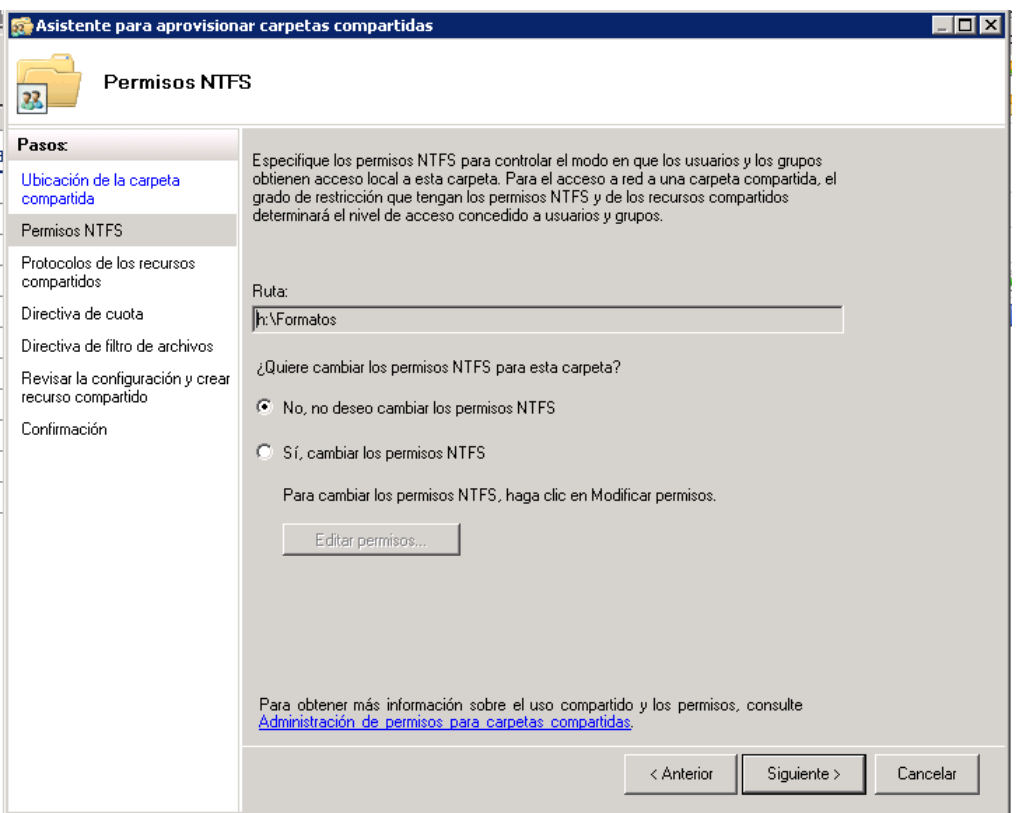

Dado que no se modificaran los permisos NTFS, se continua haciendo click sobre el boton siguiente.

A continuación el asistente desplegara la pantalla donde se seleccionara el protocolo de recurso compartido que será utilizado, para este caso será utilizado el protocolo SMB, el cual permitirá realizar la autenticación desde el cliente hacia el servidor, permitiéndole al cliente acceder a los recursos compartidos de la red.

<span id="page-50-0"></span>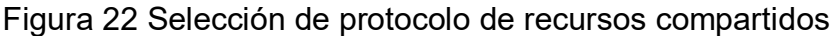

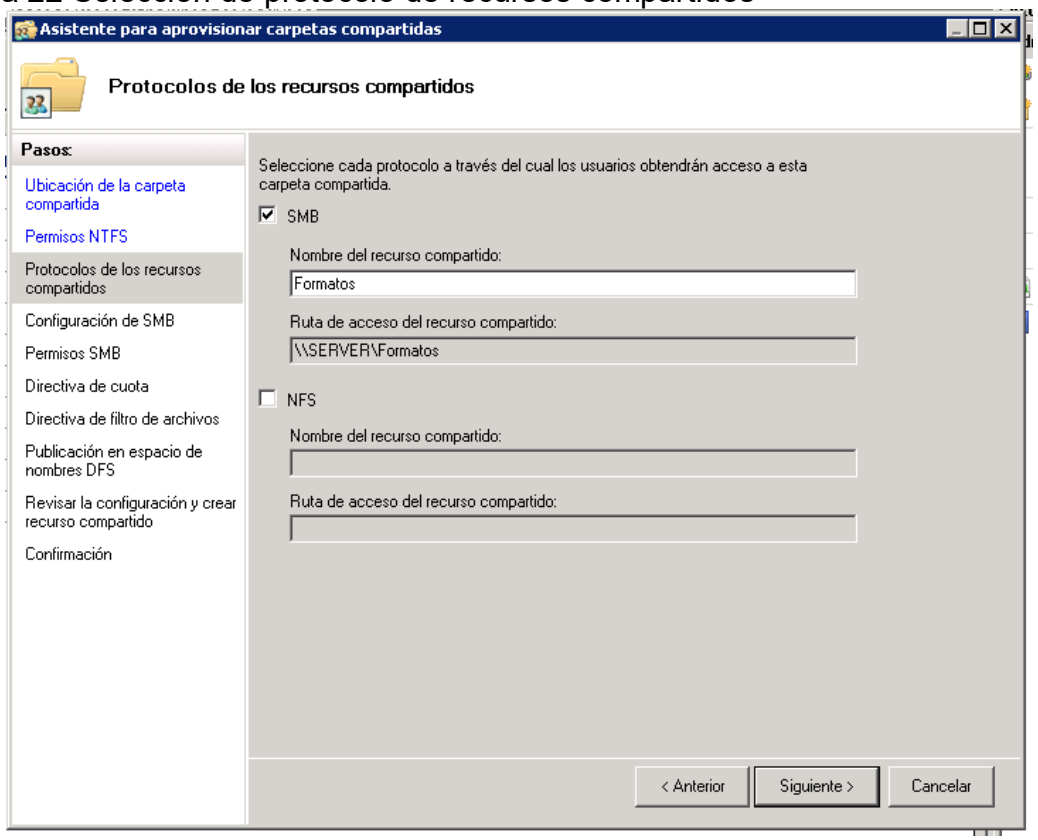

Se debe continuar haciendo click sobre el botón siguiente, inmediatamente el *asistente* despliega la ventana de configuración del protocolo de recurso compartido SBM.

<span id="page-51-0"></span>Figura 23 Configuración protocolo SBM. Parte 1

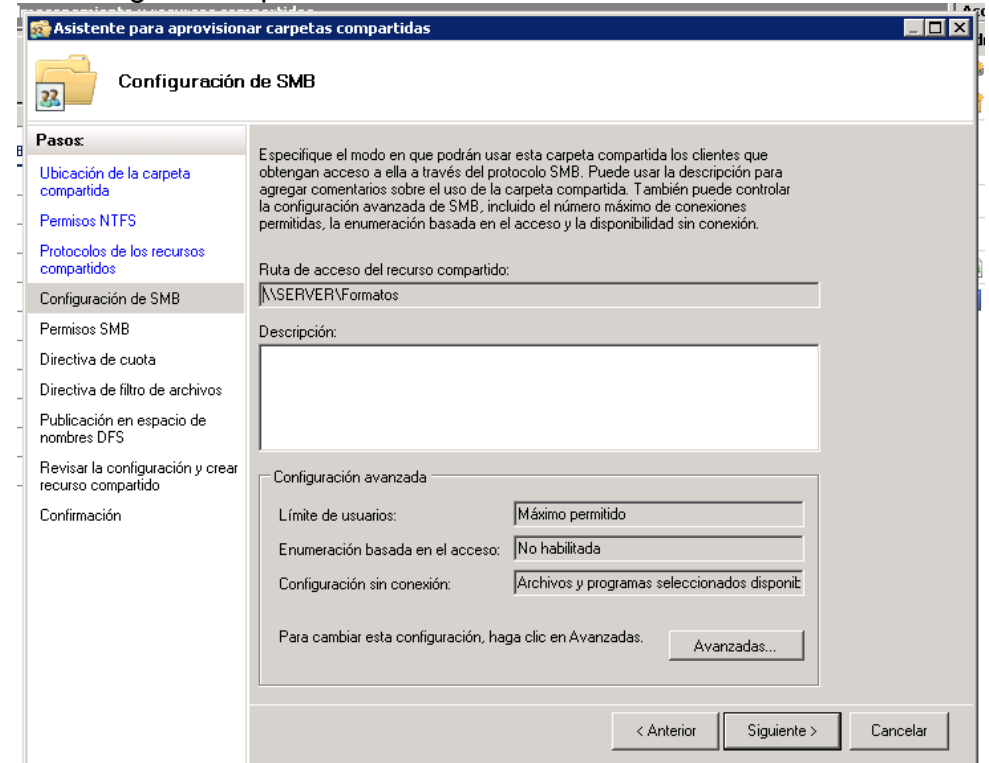

Obsérvese la figura anterior que existe el botón de avanzadas, se debe hacer click sobre este botón para poder configurar el servicio de enumeración basada en el acceso, este servicio permite a un usuario que no tiene permisos sobre alguna carpeta, no pueda visualizar esta carpeta, la ejemplificación de este caso será detallado más adelante dentro del documento.

<span id="page-52-0"></span>Figura 24 Configuración protocolo SBM. Parte 2

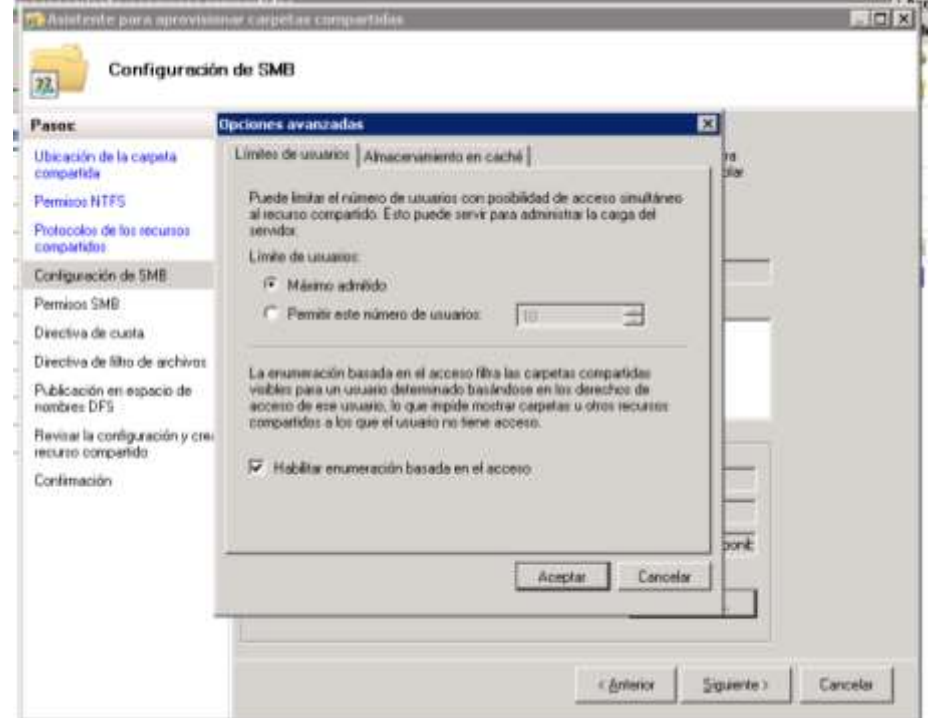

Luego de habilitar la opción de enumeración basada en el acceso, se debe confirmar la selección, para que el asistente pueda continuar.

<span id="page-52-1"></span>El winzard solicitara sea seleccionado el tipo de permiso del recurso compartido, para este caso se seleccionara la tercera opción de control total.

Figura 25 Permisos para protocolo SMB

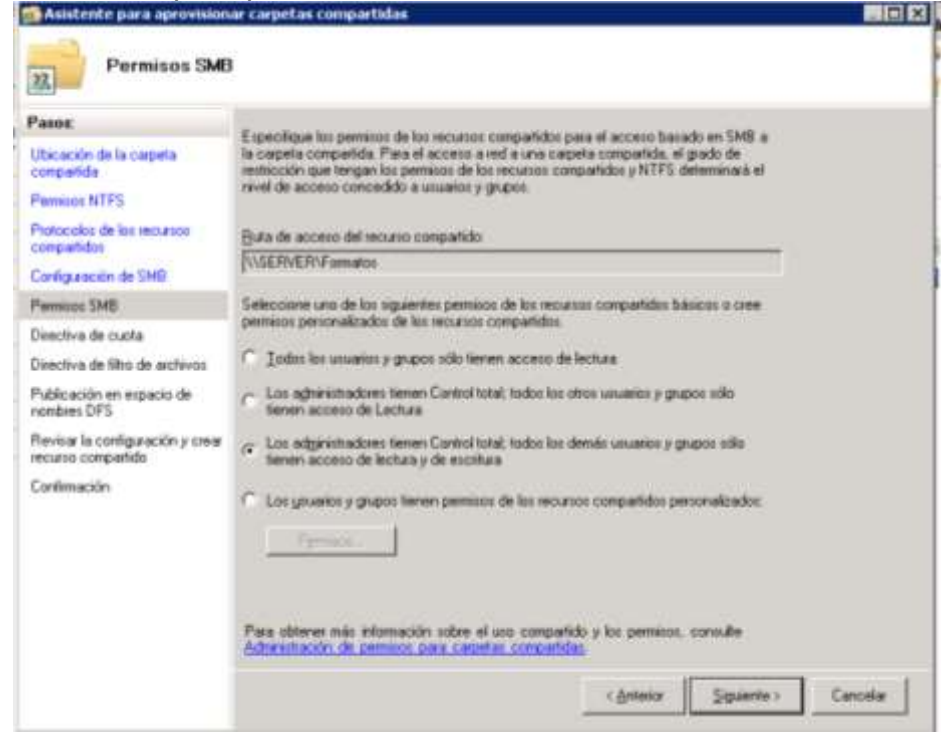

<span id="page-53-0"></span>Luego de seleccionar la opción de control total, se debe proceder hacer click sobre siguiente, el asistente continuara mostrando la ventana de directiva de cuota, esta ventana le permite seleccionar al configurador el volumen sobre el cual se hará la administración de cuota y además el tamaño máximo de uso que le permitirá a cada grupo o usuario, este espacio está dado en valores porcentuales. Para el desarrollo de este proyecto no se tendrá en cuenta las directivas de cuota.

#### Figura 26 Directivas de cuota

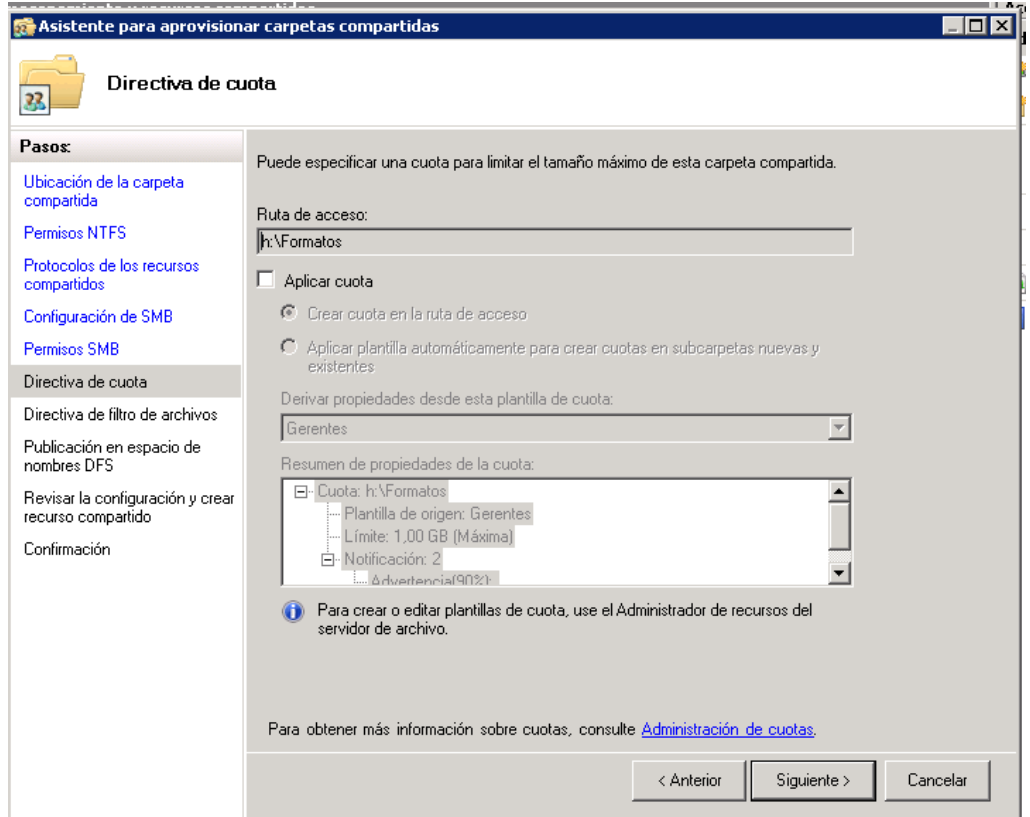

<span id="page-54-0"></span>Cuando se haya realizado la configuración de directiva de cuota, el asistente continuara desplegando la ventana de directivas de filtro, esta política le ayuda al configurador establecer filtros de archivo, es decir, puede filtrar que la carpeta que se está aprovisionando como recurso compartido no permita archivos con un tipo .doc, .mp3 entre otros.

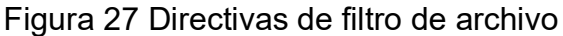

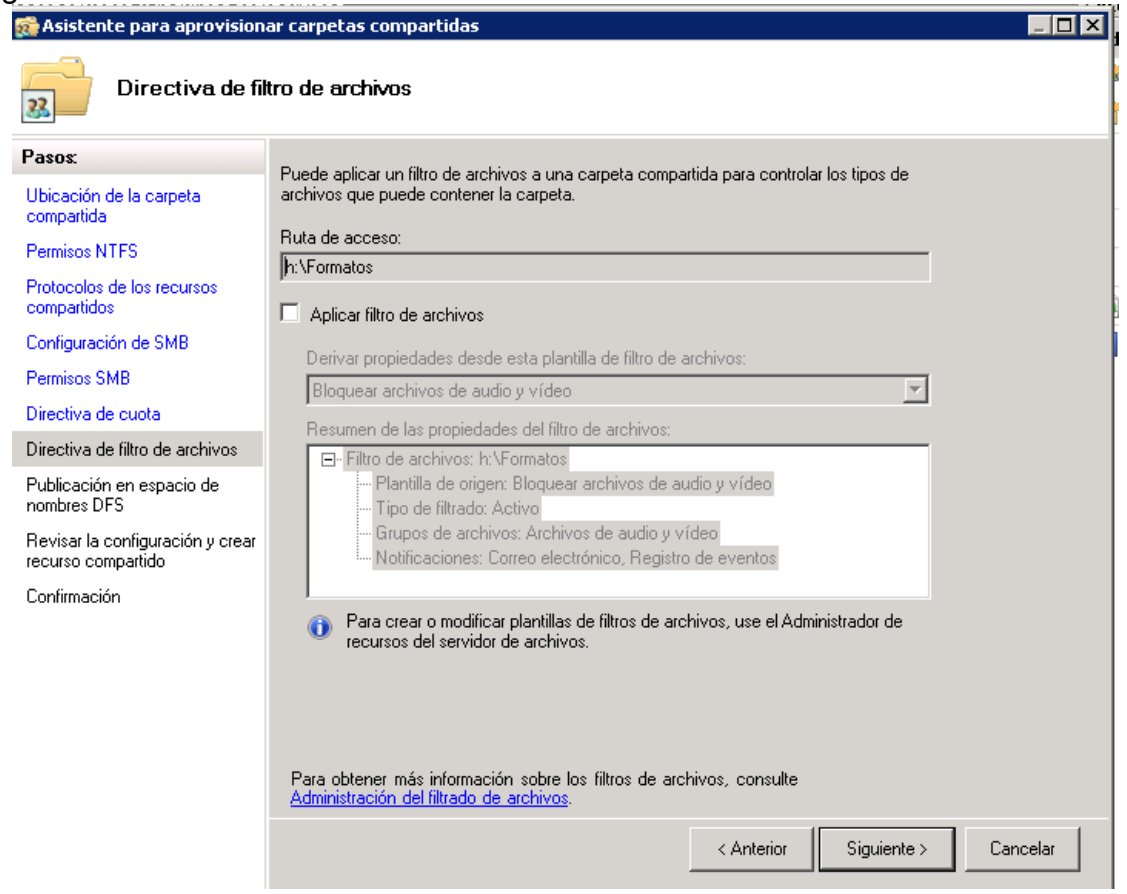

Para finalizar, el asistente mostrara la ventana de revisión de la configuración en la creación del recurso compartido y la confirmación de la instalación del recurso compartido.

# <span id="page-56-0"></span>Figura 28 Revisión de la configuración del recurso compartido

<span id="page-56-1"></span>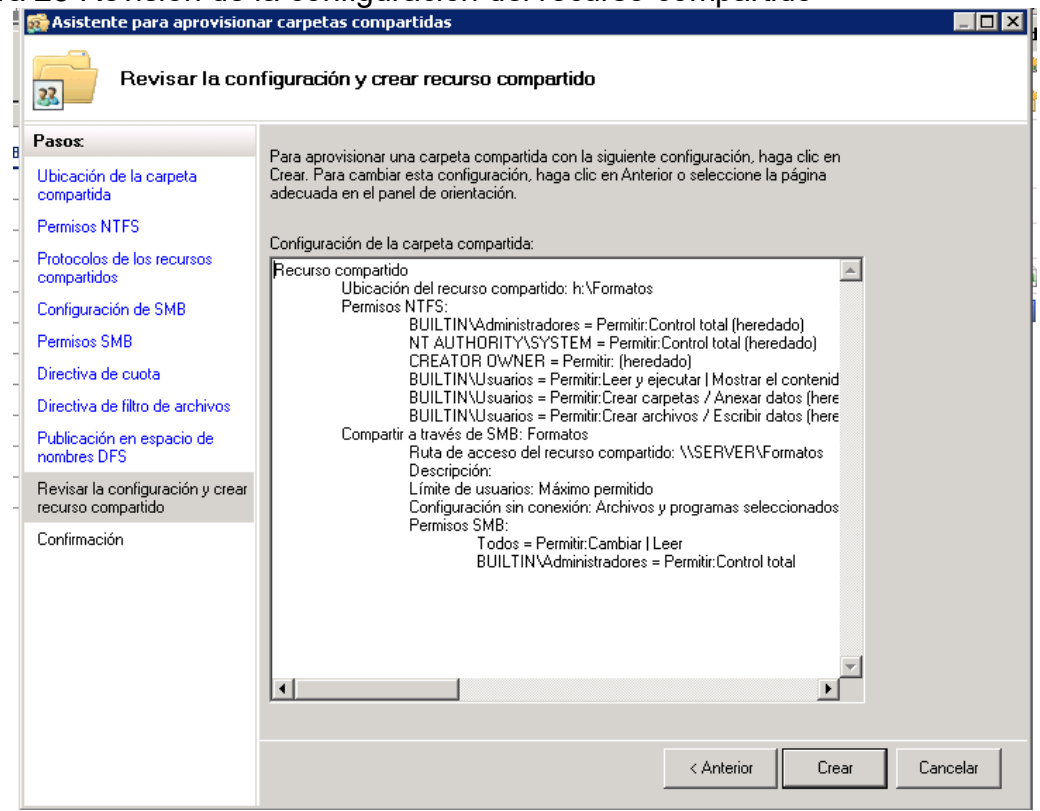

Figura 29 Confirmación de la instalación del recurso compartido

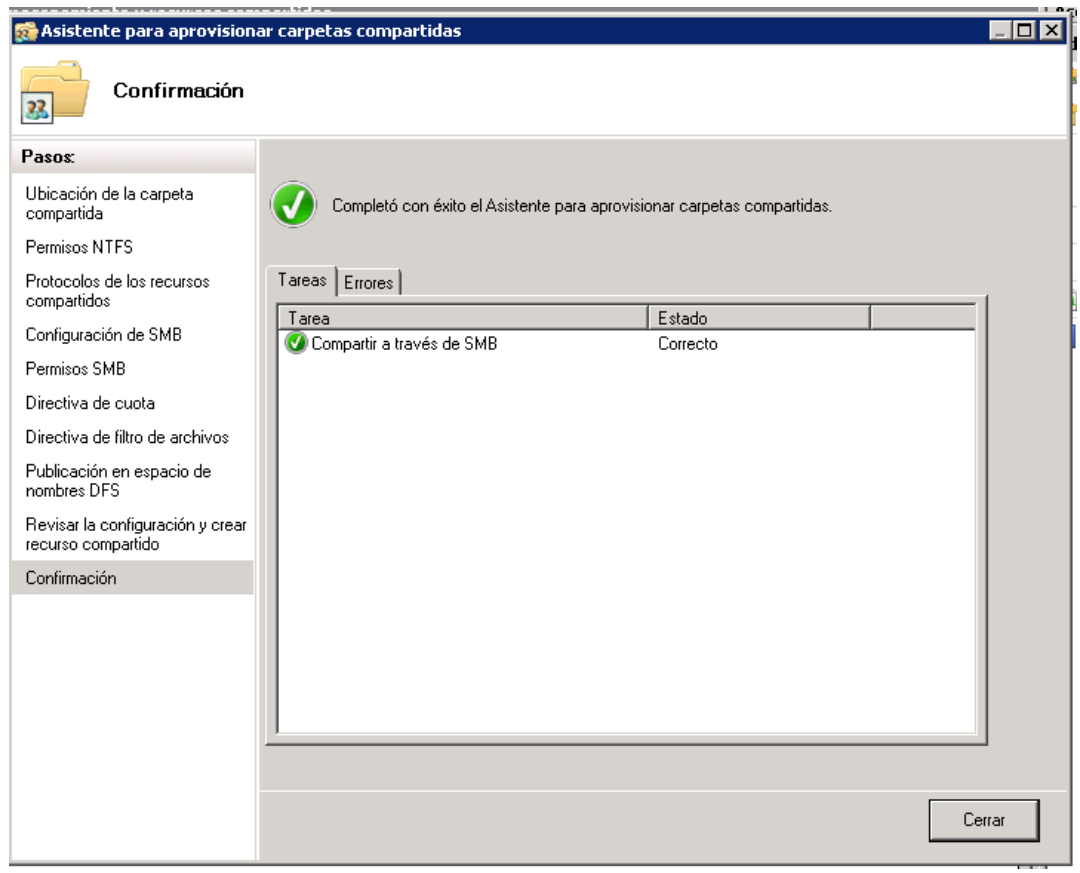

<span id="page-57-0"></span>Se hace click sobre el botón cerrar para finalizar el asistente. Ahora que ha finalizado el asistente de configuración de recurso compartido se procede a visualizar en el explorador de Windows que la carpeta formatos se pueda visualizar como recurso compartido.

Figura 30 Visualización de recurso compartido

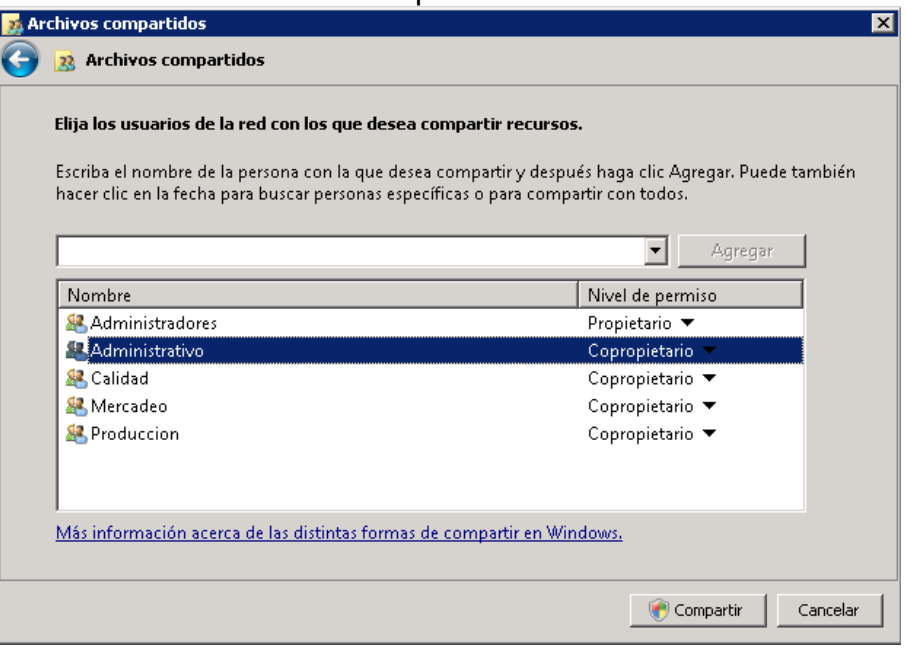

Cabe aclarar que para este caso, se crearan dos recursos compartidos uno correspondiente a la carpeta principal de formatos, donde se almacenaran todos los formatos de documento existentes en la compañía y la carpeta Registro la cual contendra todo lo relacionada con estadisticas, metricas e indicadores.

## <span id="page-58-0"></span>**5.3 CONFIGURACIÓN DEL CONTROL DE ACCESO**

Este numeral será dedicado específicamente a la configuración de las políticas de acceso sobre el sistema de gestión de calidad de Nexos-Software, nuevamente se reitera que todos los datos registrados en este documento corresponde a una adecuación de un servidor de desarrollo, dado que por políticas de confidencialidad no se enunciaran ningún usuario de red de la compañía ni tampoco la estructura organizativa del sistema de gestión de calidad.

Para iniciar, se hace necesario relacionar los usuarios y grupos creados en el directorio activo de nuestro servidor de desarrollo, siguiente tabla detalla la información correspondiente a cada usuario.

<span id="page-59-0"></span>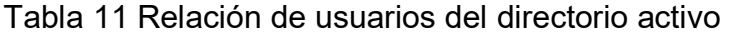

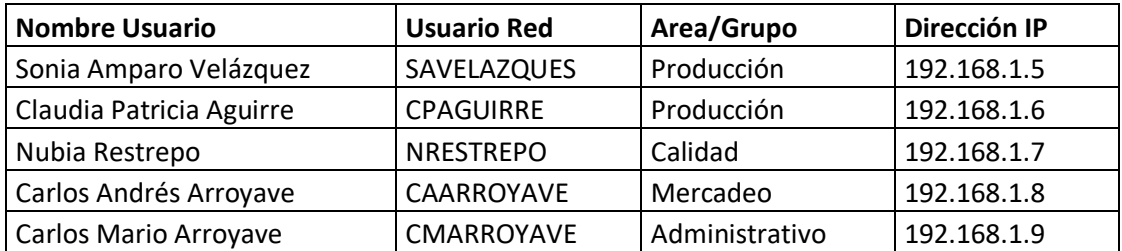

Para este proyecto se hace necesario el instalar los clientes que accederán al servidor asignándoles los usuarios que se encuentran en el directorio activo. Para dar solución al inconveniente de los clientes, se hizo uso de la virtualización como herramienta de apoyo para la instalación de tres sistemas operativos, los cuales se comportaran como clientes en este proyecto.

 $\frac{1}{2}$   $\frac{1}{2}$   $\frac{1}{2}$ pose y farm (Ca) avuidely superite telerate **Ditions FT Elect** Todos los programas ioi. **James Ta Inicio** Cill Gilena **Alet May Q-25 CDIG BOLGERON**  $-1$  $-1 \times 1$ E  $\bullet$ **Finner** D **QOOS DO BOND** ["Decks] = No 29 \* | International Gy Olede Militades | [Consentius form. | FL CALDAD Cornell.. | FL ADMINISTRATIV. | ES = DIP (p 23-4)

<span id="page-59-1"></span>Figura 31 Virtualización de clientes XP

El proceso de instalación de un sistema operativo en una maquina virtual no hace parte de este proyecto, por ello no se detalla el proceso de instalación. Las anteriores maquinas virtuales, ya han sido asociadas al directorio activo.

Basados en el recurso compartido configurado en el numeral anterior de este documento, se crean carpetas por cada área que existe al interior de Nexos-Software, el objeto es detallar el funcionamiento AD-RMS con cada usuario del directorio activo.

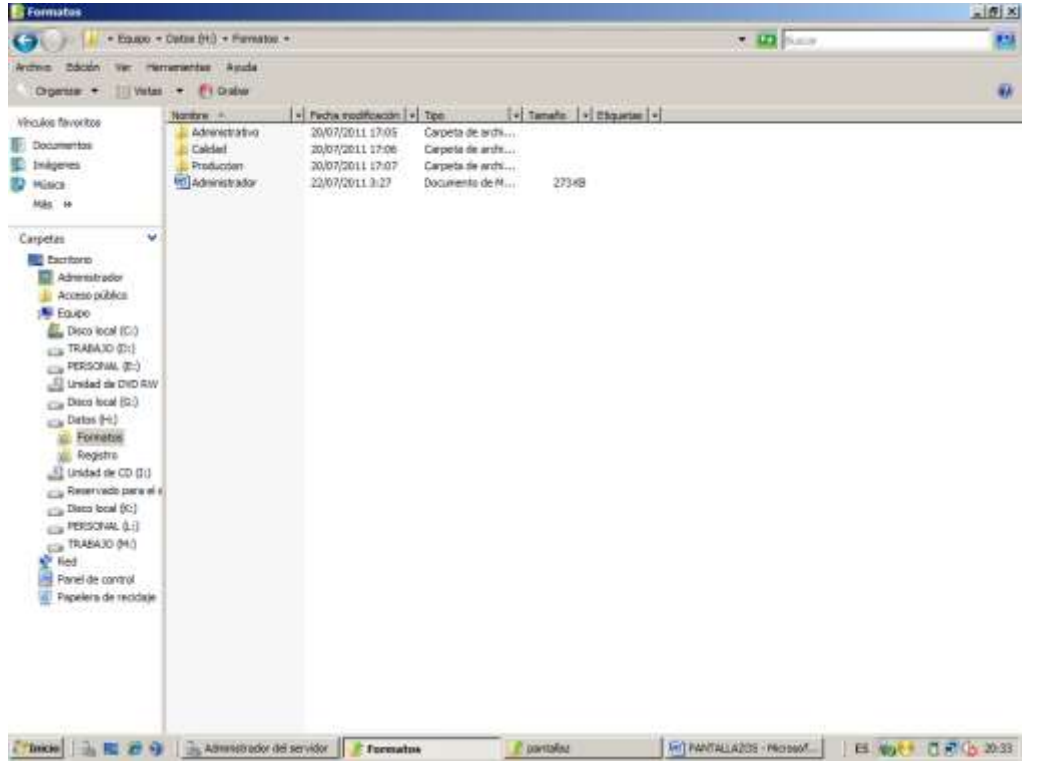

<span id="page-60-0"></span>Figura 32 Carpetas creadas al interior del recurso compartido **Formato**

Basados en la información detallada en el marco de referencia en el numeral 3.2 sobre permisos NTFS se configura los permisos para la carpeta administrativo.

Las siguientes figuras, muestran como se han configurado los permisos NFTS, se observa que el grupo producción, tiene permisos denegados para acceder tanto a la carpeta administrativo como a la carpeta Calidad.

<span id="page-61-0"></span>Figura 33 Permisos NTFS generados a la carpeta administrativo

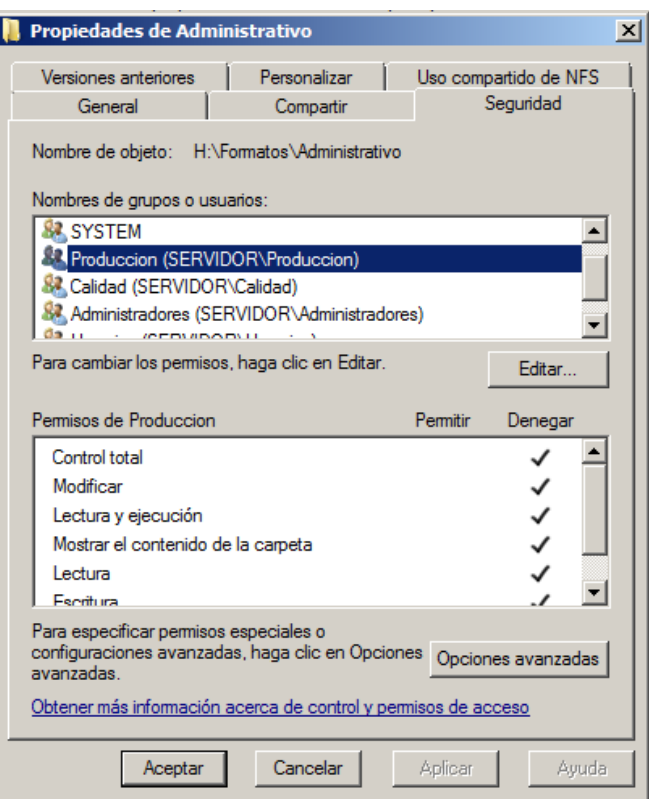

<span id="page-61-1"></span>Figura 34 Permisos NTFS generados a la carpeta calidad

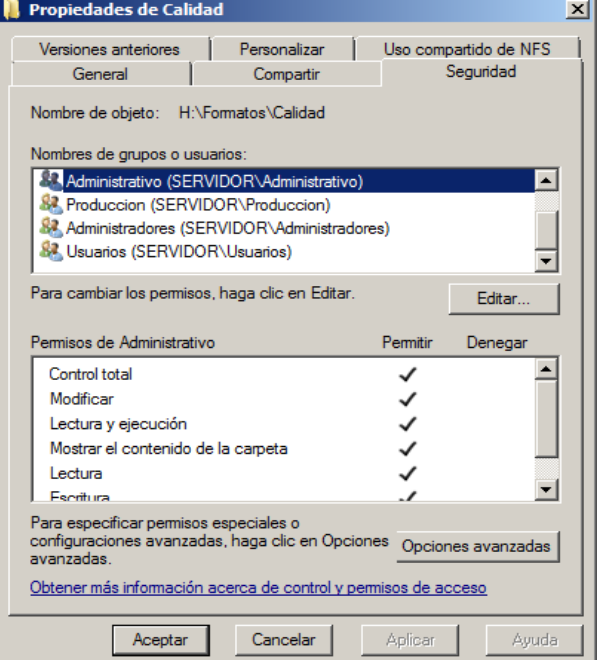

La configuración mostrada en la anterior figura, garantizara que todos los usuarios que se encuentren asociados al grupo **producción** no tendrán acceso a las carpetas administrativas y Calidad, no permitiéndole a ningún usuario perteneciente a este grupo poder visualizar estas carpetas.

<span id="page-62-0"></span>Figura 35 Acceso al servidor, a través de usuario perteneciente al grupo producción. Parte 1

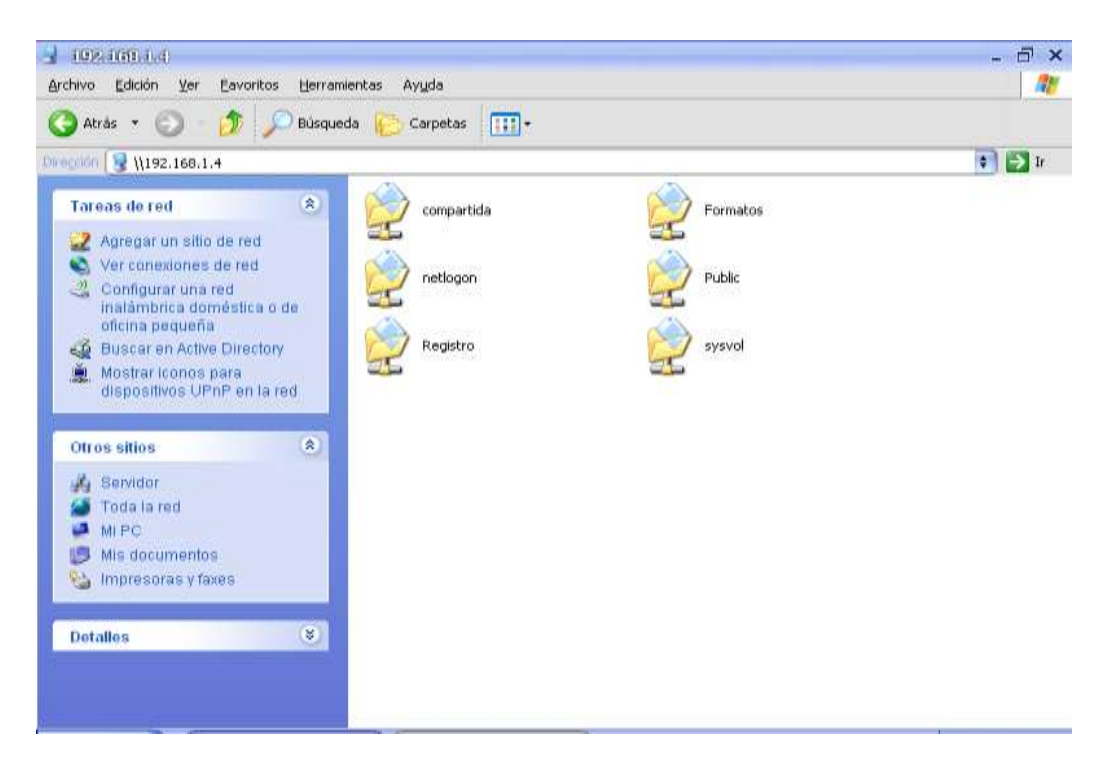

<span id="page-63-0"></span>Figura 36 Acceso al servidor, a través de usuario perteneciente al grupo producción. Parte 2

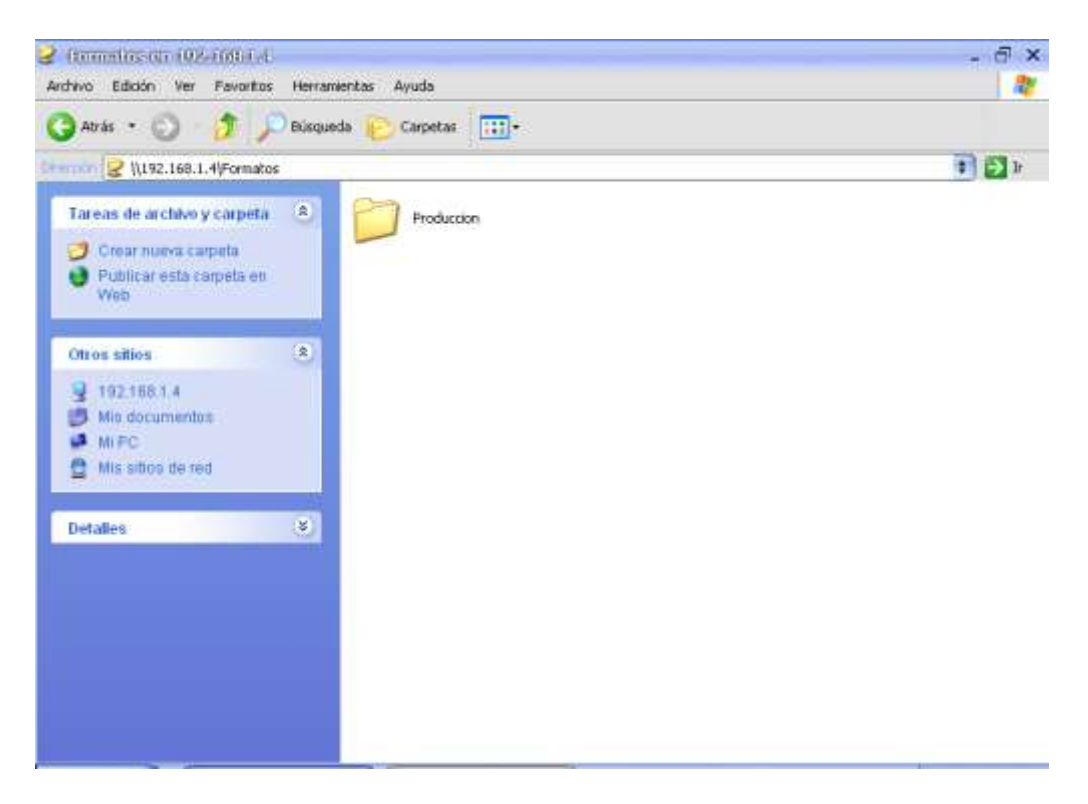

Para el caso que un usuario que pertenezacan al grupo de calidad o administrativo quisiera tener permisos de lectura o de escritura, se deberá crear una politica de control de acceso solo para este usuario en la carpeta produccion.

La configuracion mostrada anteriormente, se puede aplicar para cada grupo o usuario perteneciente al directorio activo de la compañía, la administración de politicas de control de acceso seran diseñadas y configuradas de acuerdo a lo establecido por la gerencia de infraestructura de Nexos-Software, no es parte de este documento detallar el tipo acceso que debe tener cada usuario del directorio activo de Nexos-Software.

#### **6 INCONVENIENTES EN EL DESARROLLO DE LA PRÁCTICA.**

<span id="page-64-0"></span>Actualmente en el Nexos-Software, existe un servidor de aplicaciones y de publicaciones, los cuales corren bajo la plataforma Windows server 2003 y por políticas internas de la compañía, se decide migrar estos dos servidores hacia el servidor de documentos el cual se encuentra en la plataforma Windows server 2008 R2; esta migración ha ocasionado que la configuración de políticas de acceso no haya sido configuradas en el momento en el servidor en el cual se encuentra el sistema de gestión de calidad.

Para dar solución temporal al inconveniente, se tomo la decisión de crear un servidor de desarrollo, en el cual se ha configurado un directorio activo ficticio con nombres de usuario no reales y con una estructura documental diferente a la existente al interior de la compañía, es importante tener presente que por confidencialidad de la información, no es autorizado por parte de la gerencia sea expuesto el actual sistema de de gestión de calidad de la compañía.

### **7 CONCLUSIONES**

- <span id="page-65-0"></span> Para Nexos- Software la implementación de políticas de seguridad sobre su sistema de gestión de calidad se había convertido en una necesidad de vital importancia, puesto que estaba expuesto a la modificación o eliminación el trabajo desarrollado por la gerencia de calidad con respecto a los formatos y estándares y también a la lectura y actualización de las métricas y estadísticas por parte de personal no autorizado, gracias a la implementación del servicio de gestión de derechos (AD-RMS) toda esta labor de control de acceso del sistema de gestión de calidad (donde por cada documento existente se tenía una contraseña de apertura), fue trasladada al directorio activo quien por medio del proceso de autenticación sobre la red interna, puede filtrar los permisos que tiene un usuario sobre el sistema de gestión de calidad, logrando así auditar el ingreso y la confidencialidad de la información.
- La implementación de las tres fases de las 4 posibles (evaluación, planificación, implementación y monitorización) de la metodología ITIL en su nivel de gestión de la seguridad, permitió que el desarrollo del proyecto de creación de políticas sobre el sistema de gestión de calidad por medio de AD-RMS fuera ordenado y delimitado correctamente, sin perder de vista la clara necesidad que tenia la compañía en la implementación de control de acceso sobre los documentos de dicho sistema; de la correcta recolección de datos de la fuente, que para este caso era la gerencia de calidad, se logro generar el documento técnico que servirá como apoyo a la gerencia de infraestructura para futuras implementaciones en cualquiera de sus servidores.

#### **8 RECOMENDACIONES**

<span id="page-66-0"></span>La generación de los registros y estadísticas del sistema de Gestión de Calidad de Nexos-Software son generados a partir de la información almacena en el sistema de control de tiempos y el sistema de control de proyectos, para ello se han creado unas macros en Excel las cuales tienen la tarea de tomar la información y aplicar la función de validación de datos y generar graficas estadísticas y de métricas.

Siendo Microsoft Office Excel una buena herramienta de hoja de cálculo, se recomienda el desarrollo de una aplicación Web bajo la plataforma Visual Studio 2010 en C#, este desarrollo le permitirá a la compañía tener un herramienta que traerá ventajas con relación al Costo/Beneficio, dado que el proceso de generación de métricas y estadísticas será actualizado en tiempo real permitiendo ser accedido desde la web y garantizando que la información almacenada en el sistema de gestión de calidad sea solo acezada por los usuarios autorizados.

## **9 BIBLIOGRAFÍA**

<span id="page-67-0"></span>Nexos-SoftwareQuienes Somos. [Online]. 2011, 7 Junio 2011. Disponible en: [www.nexos-software.com.co](http://www.nexos-software.com.co/)

ITNews ISO/IEC 17799:2005 Information technology – Security Techniques -Code of practice for information security management. [Online]. 2011, Disponible en: [www.itnews.ec.](http://www.itnews.ec/)

SINERTIC Influencia ITMARK en la pequeña y mediana empresa. [Online]. 2011 [Cita 6]. Disponible en:, [www.sinertic.org.](http://www.sinertic.org/)

The International School of Coaching Calidad: Sistemas de Gestión de Calidad. [Online]. 2009 [Cita 7]. Disponible en: [http://www.tisoc21sl.com/el-rincon-del](http://www.tisoc21sl.com/el-rincon-del-coach/calidad-sistemas-de-gestion-de-calidad.php)[coach/calidad-sistemas-de-gestion-de-calidad.php](http://www.tisoc21sl.com/el-rincon-del-coach/calidad-sistemas-de-gestion-de-calidad.php)

ICONTEC Gestión de la Seguridad. [Online]. 2011[Cita 8]. Disponible en: [http://www.icontec.org.co/index.php?section=208.](http://www.icontec.org.co/index.php?section=208)

Microsoft Corporation Product Microsoft Server &Tools. [Online]. 2011 [Cita 9]. Disponible en: [www.microsoft.com/server/en.](http://www.microsoft.com/server/en)

Osiatis ITIL Gestión de Servicios TI. [Online]. 2010 [Cita 10]. Disponible en: [http://www.itil.osiatis.es/Curso\\_ITIL/](http://www.itil.osiatis.es/Curso_ITIL/)

Microsoft Corporation Permisos de recurso compartido y NTFS en un servidor de archivos. [Online]. 2008 [Cita 13], Disponible en: [http://technet.microsoft.com/es](http://technet.microsoft.com/es-es/library/cc754178%28WS.10%29.aspx)[es/library/cc754178%28WS.10%29.aspx.](http://technet.microsoft.com/es-es/library/cc754178%28WS.10%29.aspx)

## <span id="page-68-0"></span>**ANEXOS**